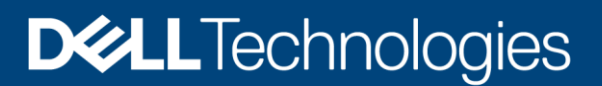

White Paper

# Dell PowerProtect Data Manager: Oracle RMAN Agent Backup and Recovery

#### Abstract

This white paper focuses on protecting an Oracle database using Dell PowerProtect Data Manager, the next-generation data protection platform.

October 2022

# <span id="page-1-0"></span>Revisions

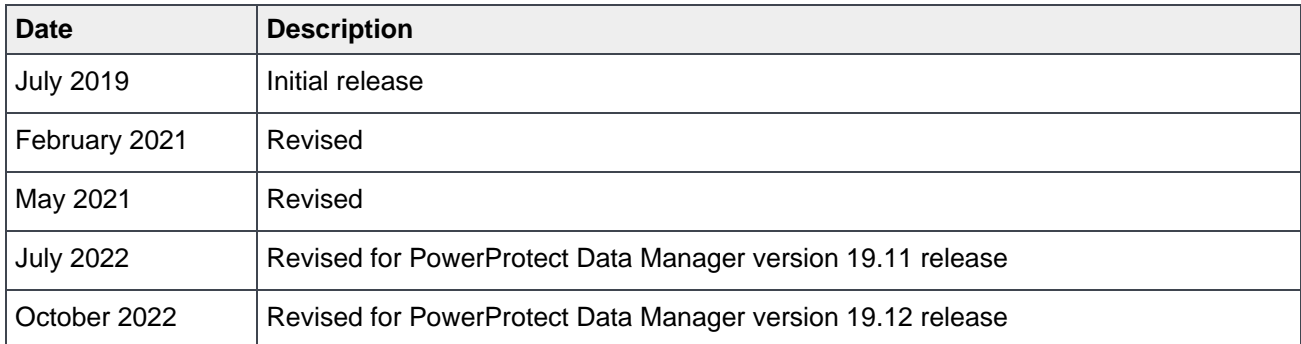

# <span id="page-1-1"></span>Acknowledgments

Author: Vinod Kumar Kumaresan and Chetan Padhy

The information in this publication is provided "as is." Dell Inc. makes no representations or warranties of any kind with respect to the information in this publication, and specifically disclaims implied warranties of merchantability or fitness for a particular purpose.

Use, copying, and distribution of any software described in this publication requires an applicable software license.

This document may contain certain words that are not consistent with Dell's current language guidelines. Dell plans to update the document over subsequent future releases to revise these words accordingly.

This document may contain language from third party content that is not under Dell's control and is not consistent with Dell's current guidelines for Dell's own content. When such third-party content is updated by the relevant third parties, this document will be revised accordingly.

Copyright © 2019–2022 Dell Inc. or its subsidiaries. All Rights Reserved. Dell Technologies, Dell, EMC, Dell EMC and other trademarks are trademarks of Dell Inc. or its subsidiaries. Other trademarks may be trademarks of their respective owners. [10/30/2022] [White Paper] [H18626.4]

# <span id="page-2-0"></span>Table of contents

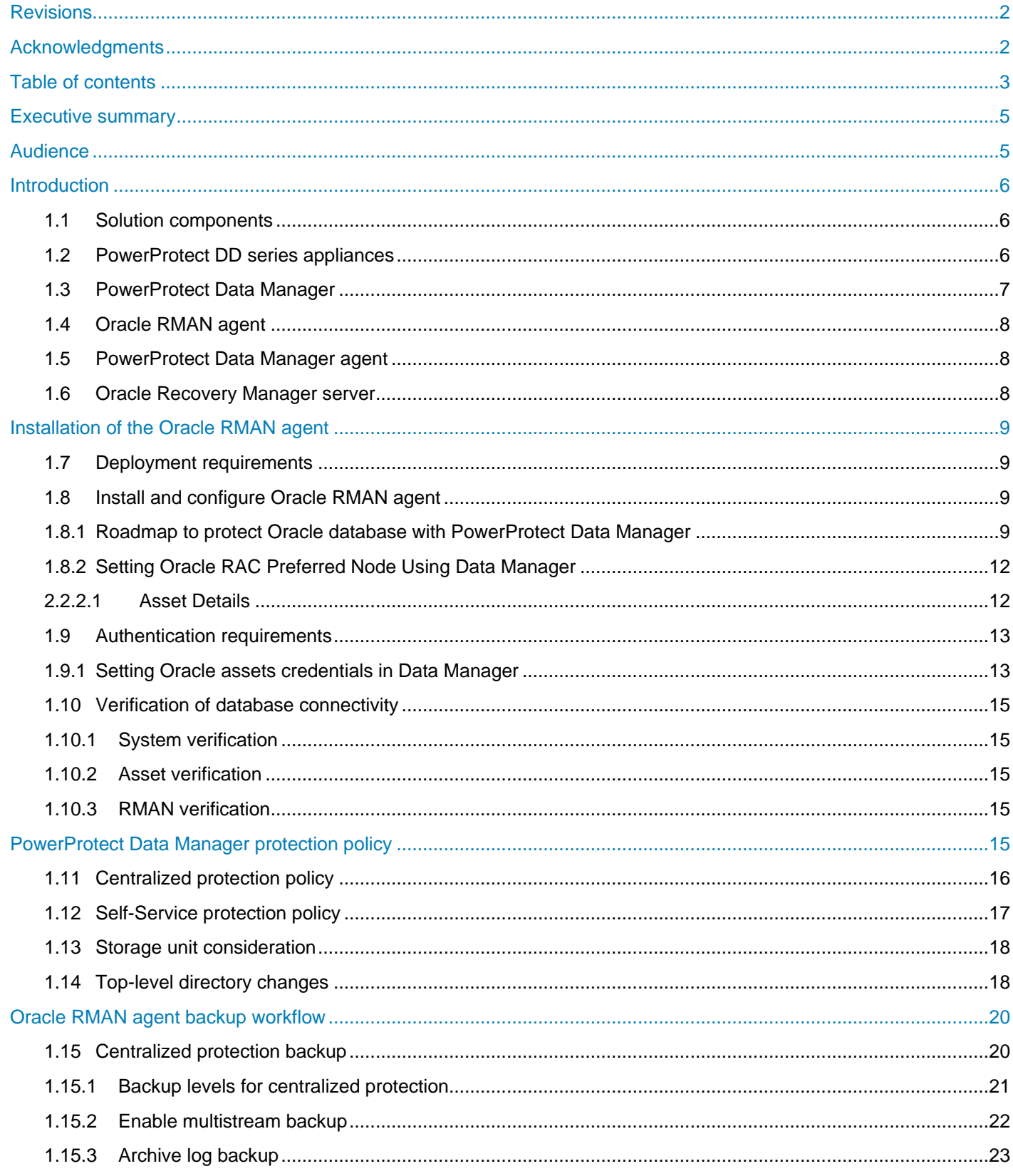

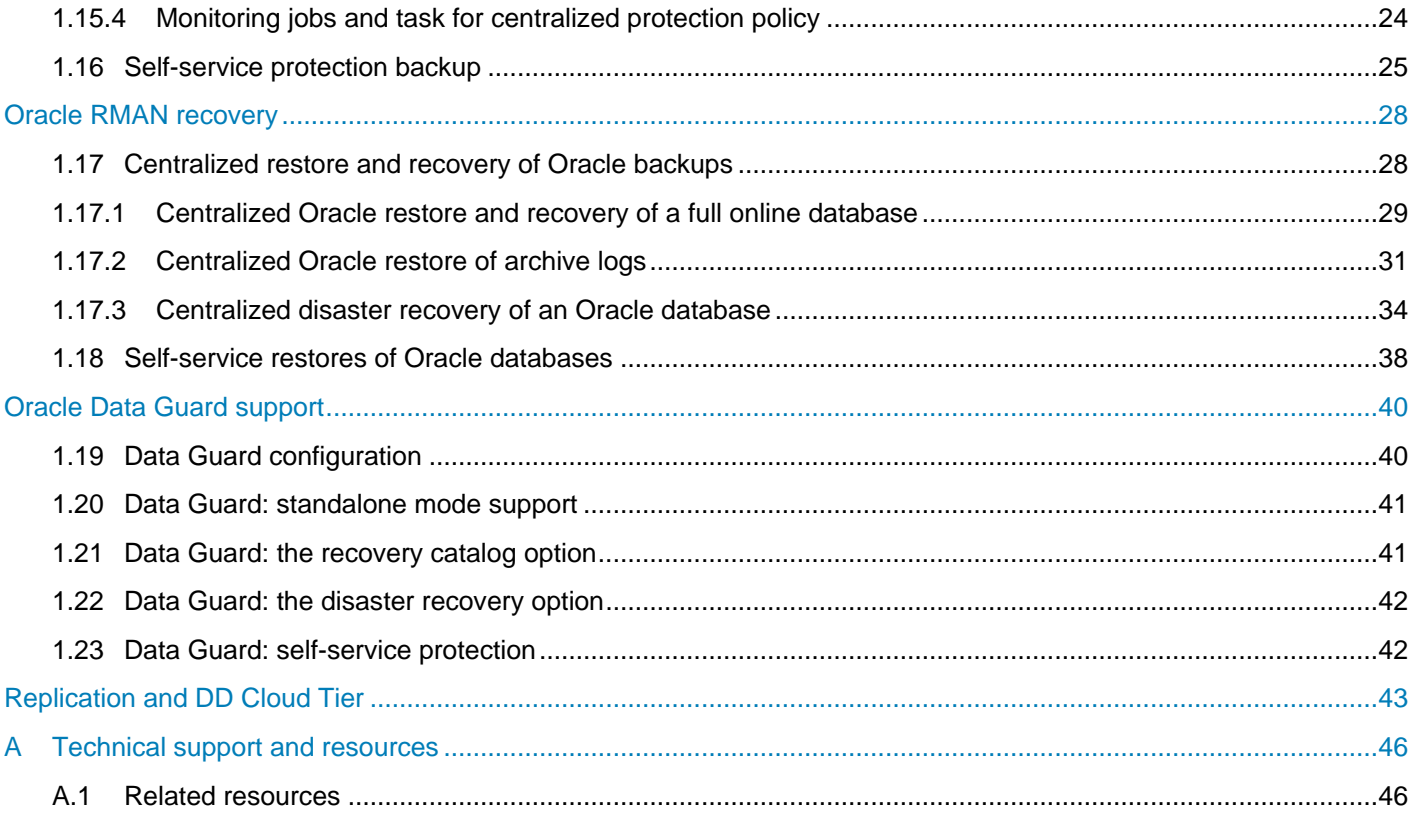

## <span id="page-4-0"></span>Executive summary

Dell PowerProtect Data Manager software is an enterprise solution that provides software-defined data protection, deduplication, operational agility, self-service, and IT governance. PowerProtect Data Manager enables the transformation from traditional centralized protection to an IT-as-a-service model based on a self-service design. This design ensures that you can enforce compliance and other business rules, even when backup responsibilities are decentralized to individual database administrators and application administrators. Data Manager key features include:

- Software-defined data protection with integrated deduplication, replication, and reuse
- Data backup and recovery self-service operations from native applications that are combined with central IT governance
- Multicloud optimization with integrated cloud tiering
- SaaS-based monitoring and reporting

The modern, services-based architecture provides ease of deployment, scaling, and upgrading of Data Manager and integrates multiple data protection products within the Dell Data Protection portfolio to enable data protection as a service. Data Manager enables the protection of traditional workloads including Oracle, Exchange, SQL, SAP HANA, and file systems as well as Kubernetes containers and virtual environments.

# <span id="page-4-1"></span>Audience

This white paper is intended for customers, partners, and employees who want to better understand, evaluate, and explore Data Manager Integration with Oracle RMAN agent. Familiarity with PowerProtect Data Manager and DD series appliances is required.

# <span id="page-5-0"></span>Introduction

Data Manager integrates with the Oracle RMAN agent to check and monitor backup compliance against protection policies. The Oracle RMAN agent enables an application administrator to protect and recover the Oracle data on the application host.

#### <span id="page-5-1"></span>1.1 Solution components

This section discusses PowerProtect Data Manager and Oracle RMAN agent backup components.

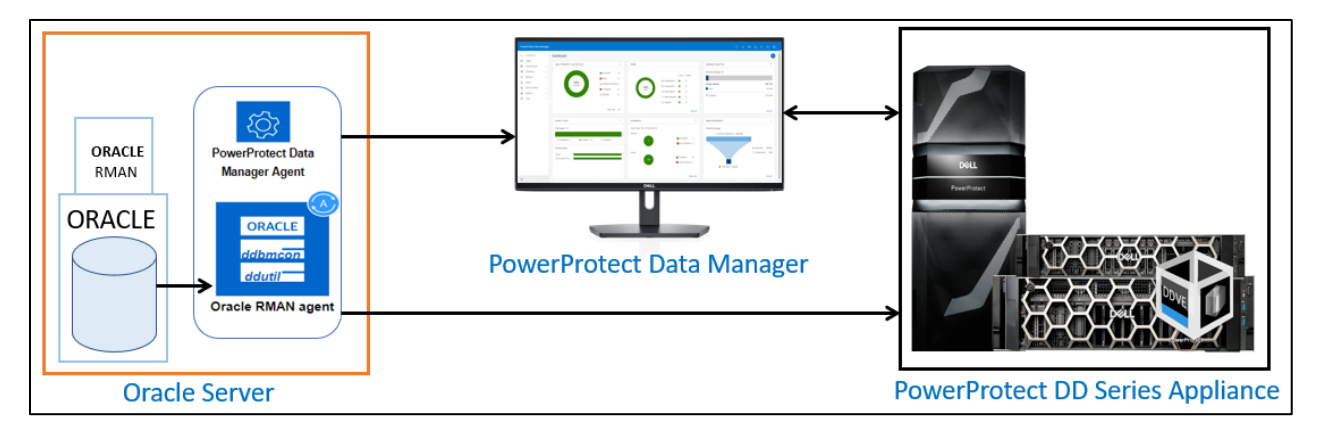

Figure 1 PowerProtect Data Manager Oracle RMAN agent solution components overview

### <span id="page-5-2"></span>1.2 PowerProtect DD series appliances

Dell PowerProtect DD series appliances and older Data Domain systems are disk-based appliances that run DDOS to provide inline deduplication for data protection and disaster recovery (DR) in the enterprise environment. DD series appliances vary in storage capacity and data throughput. Systems are typically configured with expansion enclosures that add storage space.

DDOS features include:

- **Data integrity**: The DDOS Data Invulnerability Architecture protects against data loss from hardware and software failures.
- **Data Deduplication**: The file system deduplicates data by identifying redundant data during each backup and storing unique data once.
- **Restore operations**: File restore operations create little or no contention with backup or other restore operations.
- **DD Replicator**: DD Replicator sets up and manages the replication of backup data between two protection systems.
- **Multipath and load balancing**: In a Fibre Channel multipath configuration, multiple paths are established between a protection system and a backup server or backup destination array. When multiple paths are present, the system automatically balances the backup load between the available paths.
- **High availability**: The High Availability (HA) feature lets you configure two protection systems as an Active-Standby pair, providing redundancy in the event of a system failure. HA keeps the active and standby systems that are synchronized, so that if the active node were to fail due to hardware or software issues, the standby node can take over services and continue where the failing node left off.
- **Random I/O handling**: The random I/O optimizations in DDOS provide improved performance for applications and use cases that generate larger amounts of random read and write operations than sequential read and write operations.
- **System Administrator access**: System administrators can access the system for configuration and management using a command-line interface (CLI) or a user interface (UI).
- **Licensed features**: Feature licenses allow you to purchase only those features you intend to use. Some examples of features that require licenses are DD Boost, and capacity on demand (storage capacity increases).
- **Storage environment integration**: DDOS systems integrate easily into existing data centers.

### <span id="page-6-0"></span>1.3 PowerProtect Data Manager

PowerProtect Data Manager software is an enterprise solution that provides software-defined data protection, deduplication, operational agility, self-service, and IT governance.

Data Manager enables the transformation from traditional centralized protection to an IT-as-a-service model based on a self-service design. This design ensures that you can enforce compliance and other business rules, even when backup responsibilities are decentralized to individual database administrators and application administrators.

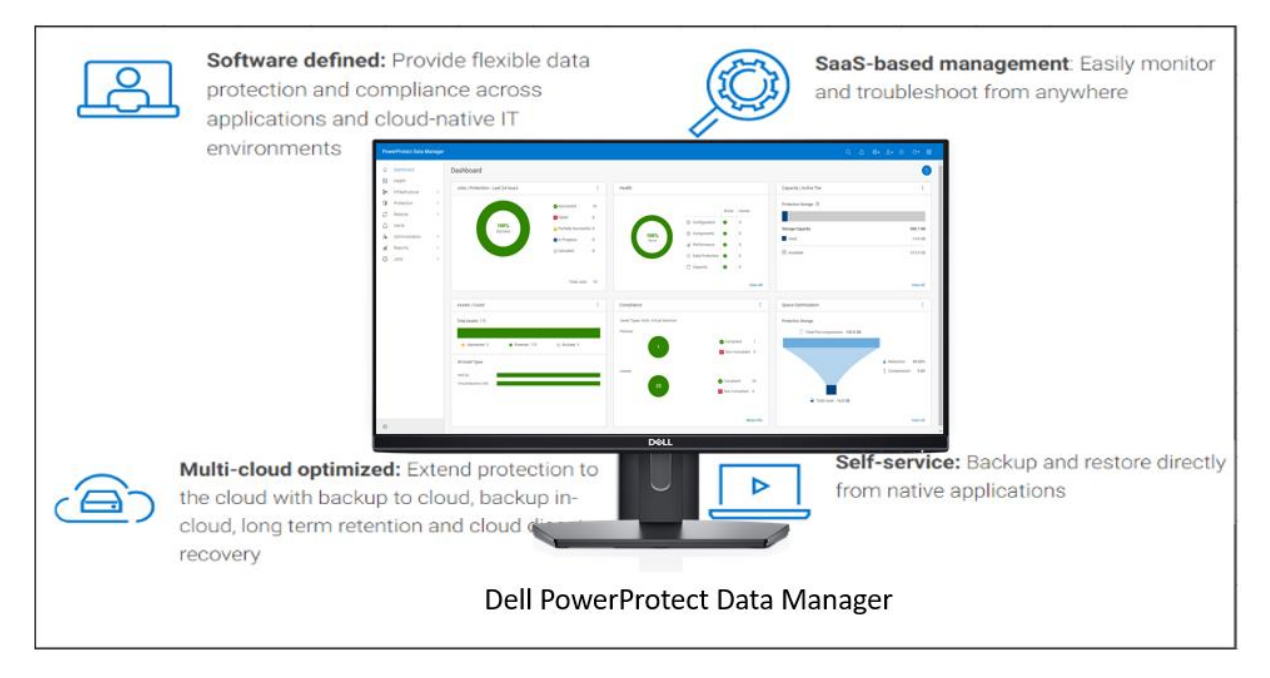

Figure 2 PowerProtect Data Manager highlights

Data Manager key features include:

- Software-defined data protection with integrated deduplication, replication, and reuse
- Data backup and recovery self-service operations from native applications that are combined with central IT governance
- Multicloud optimization with integrated cloud tiering
- SaaS-based monitoring and reporting
- Modern services-based architecture for ease of deployment, scaling, and upgrading.

### <span id="page-7-0"></span>1.4 Oracle RMAN agent

The Oracle application agent allows an application administrator to protect and recover the Oracle RMAN application data on the application host. Oracle RMAN agent can be used alone by DBA to backup using RMAN scripts and transfer the data to DD series appliance. Data Manager agent integrates with the RMAN agent to check and monitor backup compliance against protection policies. Oracle RMAN agent has two main components:

- **ddbmcon**: The ddbmcon program is installed with the Oracle RMAN agent software and enables the Data Manager monitoring, management, and analysis of Oracle RMAN agent backups. During the Oracle RMAN agent installation, the ddbmcon program is installed in the \$RMAN\_HOME/bin directory. You cannot run the ddbmcon program manually. The program is only run by the PowerProtect Data Manager agent.
- **ddutil**: The ddutil program is also installed with the Oracle RMAN agent software. It enables DD series appliance command-line interface, which is used to create the lockbox, verify connectivity with DD series appliance, display or delete a backup, and perform various other manual operations that can be useful during self-service backup. For more details about command-line options, see the document *PowerProtect [Data Manager for Oracle RMAN Agent User Guide](https://dl.dell.com/content/manual46487162-powerprotect-data-manager-19-12-oracle-rman-user-guide.pdf?language=en-us&ps=true)[.](https://support.emc.com/docu95751_PowerProtect-Oracle-RMAN-Agent-Version-19.2-Administration-Guide.pdf?language=en_US)*

### <span id="page-7-1"></span>1.5 PowerProtect Data Manager agent

PowerProtect Data Manager agent is installed with Oracle RMAN agent. With the help of PowerProtect Data Manager agent administrators can monitor, manage, or analyze the Oracle RMAN agent backups on AIX or Linux. PowerProtect Data Manager agent can create and manage replication copies based on the protection policies. PowerProtect Data Manager agent performs these operations whether the backup is created by the DBA or by the Data Manager centralized backup scheduler. Data Manager with Oracle integration supports the following features and functionalities:

- Data Manager Centralized protection policy.
- Data Manager Self-Service protection policy.
- Oracle databases can be discovered by Data Manager automatically.
- Single Protection Policy (PLC) to manage the entire life cycle of data protection for Oracle database
- Centralized Oracle restore and recovery from the PowerProtect Data Manager UI
- Support of Oracle RMAN agent with Oracle 21c by the current version of PowerProtect Data Manager and the two previous versions. See [PowerProtect Data Manager Compatibility Matrix](https://elabnavigator.emc.com/eln/modernHomeDataProtection#contHeading0) for more details.

### <span id="page-7-2"></span>1.6 Oracle Recovery Manager server

Recovery Manager (RMAN) is an Oracle utility that can backup, restore, and recover database files. The product is a feature of the Oracle database server and does not require separate installation.

Recovery Manager is a client/server application that uses database server sessions to perform backup and recovery. It stores metadata about its operations in the control file of the target database and, optionally, in a recovery catalog schema in an Oracle database. You can invoke RMAN as a command-line executable from the operating system prompt or use some RMAN features through the Enterprise Manager UI.

# <span id="page-8-0"></span>Installation of the Oracle RMAN agent

Data Manager can manage and monitor data protection and replication for Oracle assets through integration with the Oracle RMAN agent. For configuring Data Manager with Oracle RMAN agent, the following two software components must be installed on the Oracle database host:

- Oracle RMAN Agent
- PowerProtect Data Manager agent

In an Oracle Real Application Clusters (RAC) environment, the Oracle RMAN agent and the PowerProtect Data Manager agent must be installed on each node in the Oracle RAC environment.

#### <span id="page-8-1"></span>1.7 Deployment requirements

Ensure that you meet the prerequisites before you add an Oracle asset.

Verify that the environment meets the following requirements:

- Ensure that all clocks on both the Oracle host and Data Manager are time-synced to the local NTP server to ensure discovery of the backups
- Ensure that the Oracle host and the Data Manager network can see and resolve each other
- Ensure that port 7000 and 8443 is open on the Oracle host. Port 111,2049 and 2052 are open between DD series appliance and Oracle hosts
- Ensure that DD series appliances are added as the protection storage

### <span id="page-8-3"></span><span id="page-8-2"></span>1.8 Install and configure Oracle RMAN agent

#### 1.8.1 Roadmap to protect Oracle database with PowerProtect Data Manager

Data Manager can manage and monitor data protection and replication for Oracle assets through integration with the Oracle RMAN agent.

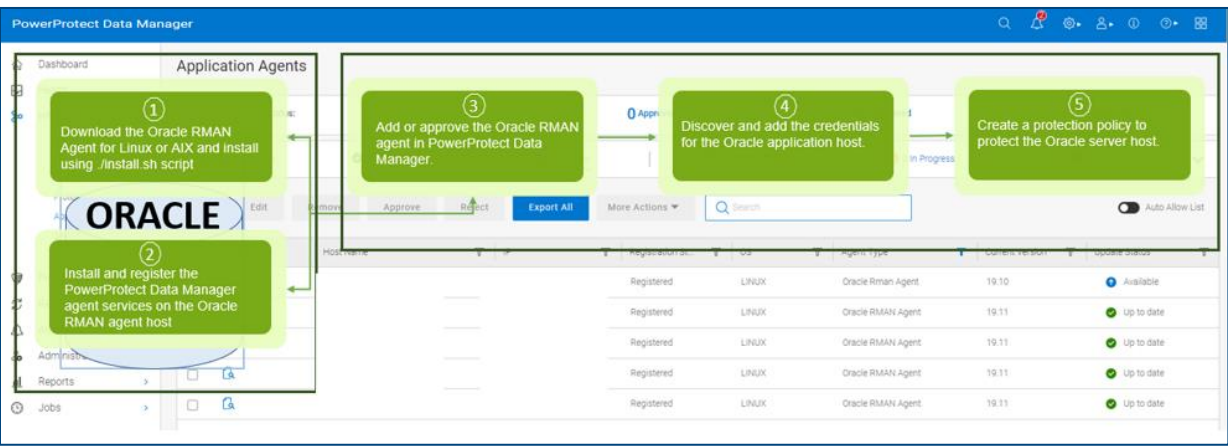

Figure 3 Oracle RMAN agent install and configure workflow

Oracle RMAN agent can be download from **Dashboard > System Settings**> **Downloads**.

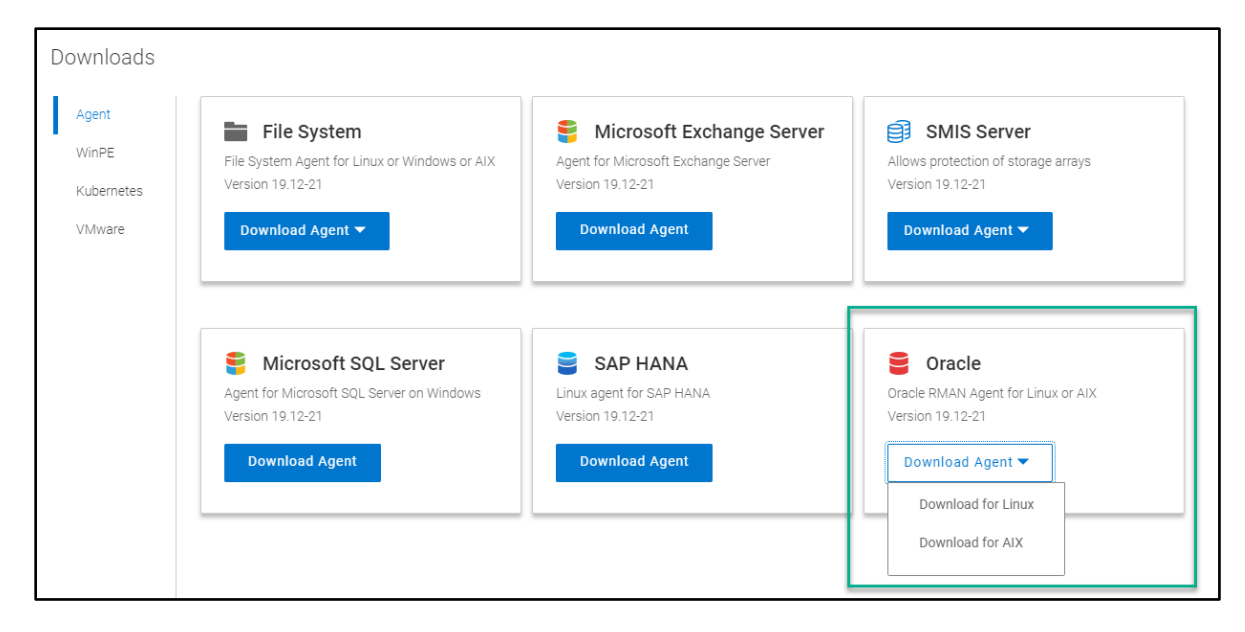

Figure 4 Oracle RMAN agent download

Use this option to add or approve the Oracle RMAN agent from **Infrastructure > Application Agents**.

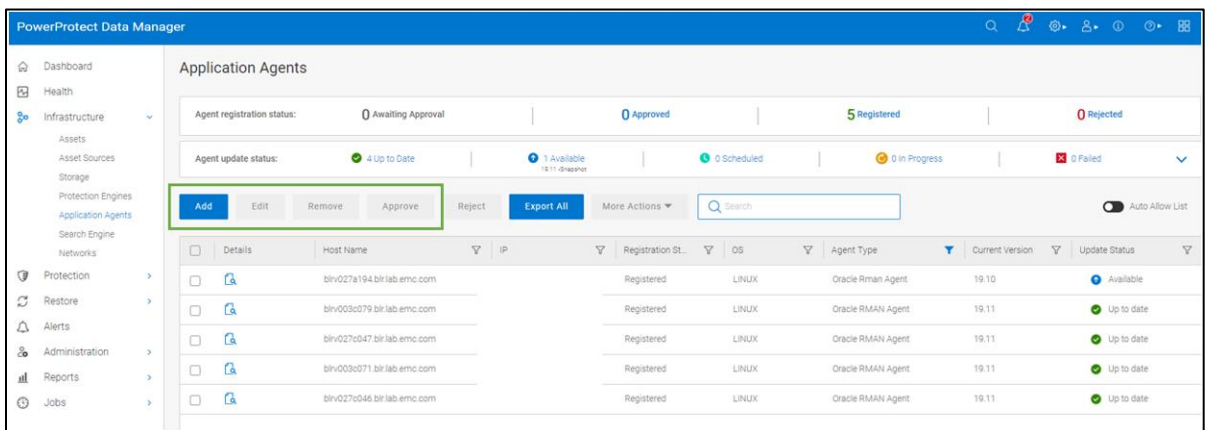

After you register an application host with PowerProtect Data Manager, you can use the **Asset Sources** window to discover an application host and modify the application host credentials. You must add credentials to the Oracle database so that PowerProtect Data Manager can access the database to create backups.

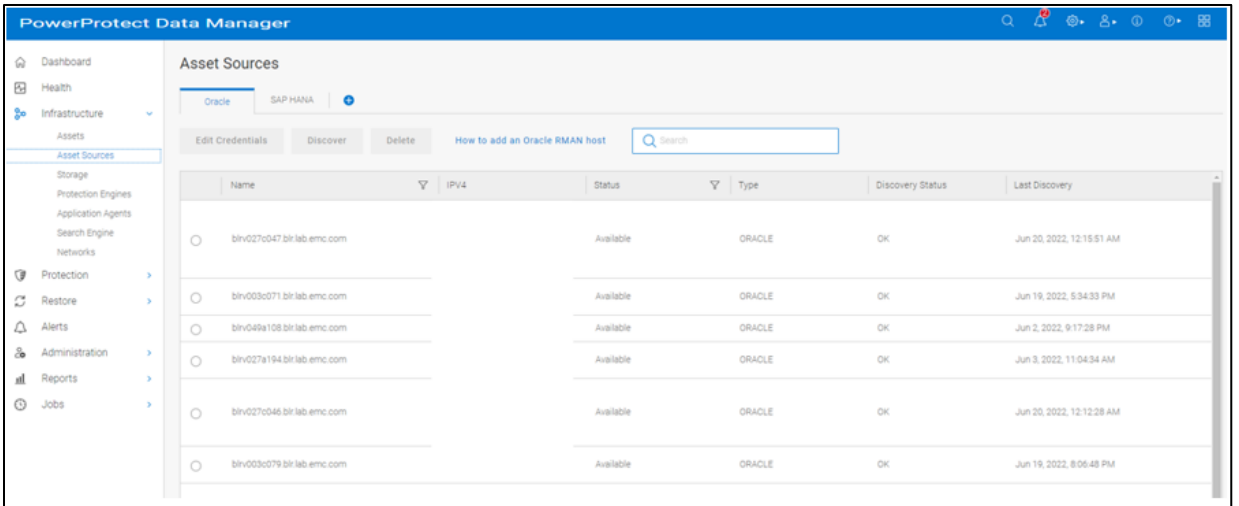

**Note**: Starting with release 19.9, a new Oracle database discovery method is supported, which uses the pmon process without a dependence on /etc/oratab entries. The /etc/oratab file entries have the highest precedence for the discovery of Oracle database resources on the system, which enables the PowerProtect Data Manager operations.

Once the asset discovery is complete, the Oracle database assets are discovered in the **Infrastructure > Assets** section.

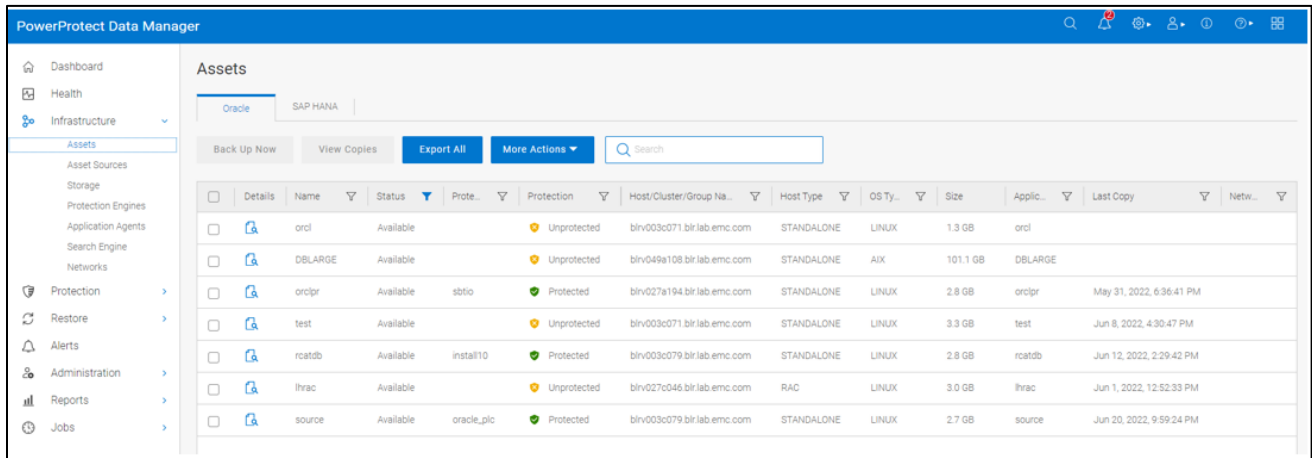

Figure 5 Oracle assets section

See the *[PowerProtect Data Manager for Oracle RMAN Agent User Guide](https://dl.dell.com/content/manual46487162-powerprotect-data-manager-19-12-oracle-rman-user-guide.pdf?language=en-us&ps=true)[.](https://support.emc.com/docu95751_PowerProtect-Oracle-RMAN-Agent-Version-19.2-Administration-Guide.pdf?language=en_US)* for more details about how to install and configure Oracle RMAN agent with PowerProtect Data Manager.

#### <span id="page-11-0"></span>1.8.2 Setting Oracle RAC Preferred Node Using Data Manager

Starting with Data Manager 19.12, you can set the Oracle RAC preferred node in the Data Manager user interface. This applies to a single/multi-asset based Oracle RAC environment.

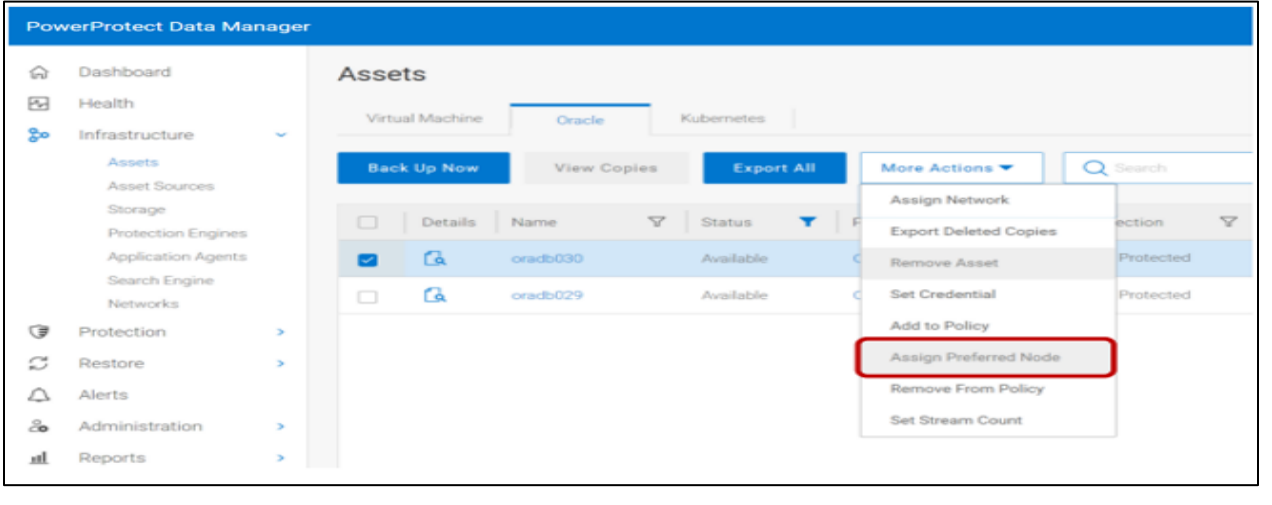

**Note**: The Preferred Node value from the config file gets migrated when the Data Manager server is upgraded from an older version. Adding/removing RAC nodes will automatically adjust the configuration.

The following are Oracle RAC preferred node UI features:

- The preferred node can be set with different AUTHs
- Any change in Preferred Node will take effect at the next triggered backup
- Preferred Node from UI takes precedence
- Decommissioning the preferred node will force Data Manager to use any other available node
- Shutting down the database or stopping the RMAN agent service on the preferred node will result in backup failure
- Works with both Linux and AIX platforms
- Compatible with older RMAN agent

#### 2.2.2.1 Asset Details

<span id="page-11-1"></span>After setting the Oracle preferred node in the Data Manager user interface, you can view which host is set as the Oracle RAC Preferred Node from Oracle Asset details.

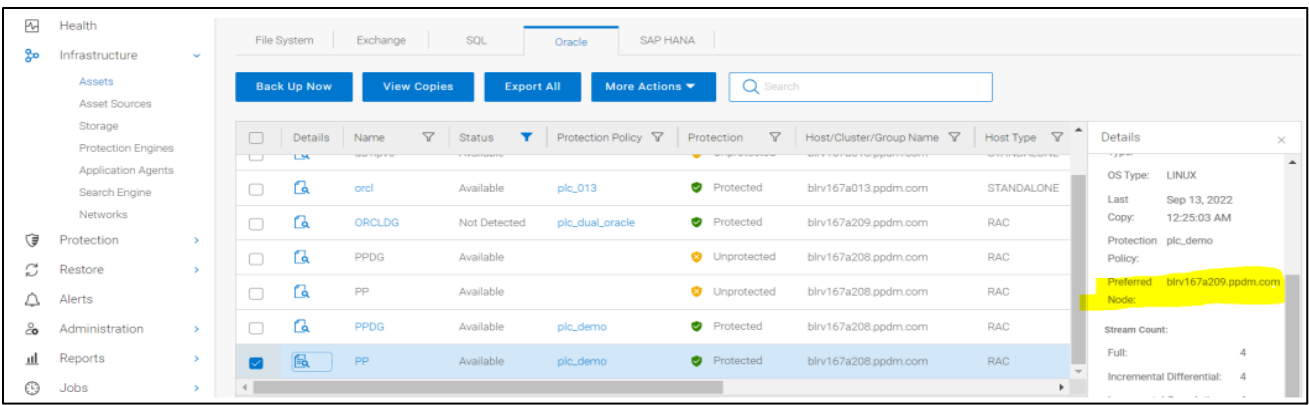

### <span id="page-12-0"></span>1.9 Authentication requirements

The Oracle RMAN agent program ddbmcon handles all communication between the Oracle RMAN agent and Data Manager. When the ddbmcon program performs discovery, backup, or deletion operations, it connects to the Oracle database. The following authentication methods are supported:

- 1. Database authentication
- 2. Oracle wallet authentication
- 3. Operating system authentication

The ddbmcon program tries all these authentication methods for each Oracle database instance. The program reports a connection error if it cannot connect to the database instance by using any of these methods. If one of these methods succeeds, the ddbmcon program ignores the other authentication methods and goes to retrieve the information as used by the Data Manager.

Ensure that you enable one of these three authentication methods for the ddbmcon program. For maximum ease of use, it is recommended that you enable the operating system authentication method. Both the database and Oracle wallet authentication methods require additional configuration steps on the Oracle host and parameter settings in the configuration file rman\_agent.cfg. It is installed in the \$RMAN\_AGENT\_HOME/config directory.

After you have set the authentication method, you can select the same in Data Manager UI during discovery and Policy Lifecycle (PLC) creation. For detailed instructions, see the *[PowerProtect Data Manager for Oracle RMAN](https://dl.dell.com/content/manual46487162-powerprotect-data-manager-19-12-oracle-rman-user-guide.pdf?language=en-us&ps=true)  [agent User Guide.](https://dl.dell.com/content/manual46487162-powerprotect-data-manager-19-12-oracle-rman-user-guide.pdf?language=en-us&ps=true)*

#### 1.9.1 Setting Oracle assets credentials in Data Manager

<span id="page-12-1"></span>Starting with Data Manager 19.7, you can optionally add and remove the credentials for one or more Oracle database assets simultaneously in the Data Manager UI. Following are few important points regarding adding credentials:

- You can only add the asset-level credentials when the Oracle host agent version is 19.7 or later.
- You can add Oracle assets with different Oracle operating system users or groups from the same asset source into a single protection policy.
- You can add multiple Oracle assets from multiple asset sources into a single protection policy.
- The Oracle assets can be associated with multiple credential types, where the supported database credential types are Oracle, Database User, and Wallet and the supported RMAN catalog credential types are Database User and Wallet.

Use the following procedure to add or remove the credentials for the Oracle database assets.

- 1. In the Data Manager UI, select **Infrastructure** > **Assets**, and click the **Oracle** tab.
- 2. Select one or more assets by clicking the checkbox next to each required asset name.
- 3. Select More Actions > Set Credential.

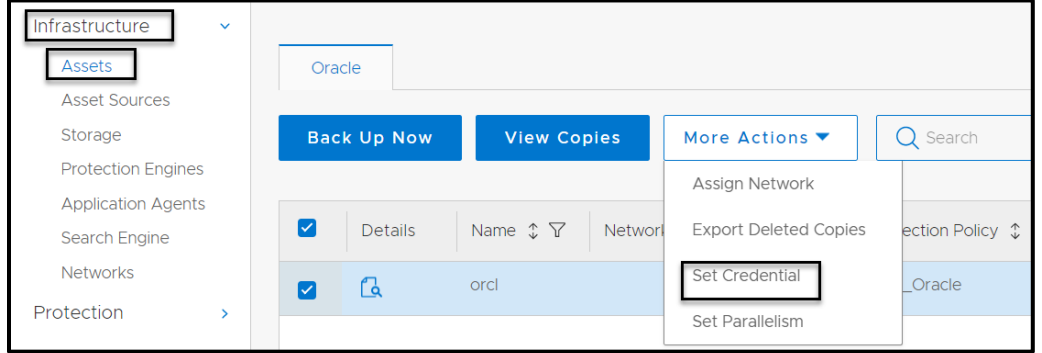

4. In the **Set Credential** dialog box, add or remove the credentials for the selected Oracle assets:

To add the credentials for the assets, specify the required **operating system**, **Database User**, or **Wallet**  settings for **Database Credentials**. When the asset is associated with an RMAN catalog, you can also specify the RMAN catalog credentials through the **Database User** or **Wallet** settings for **RMAN Catalog**.

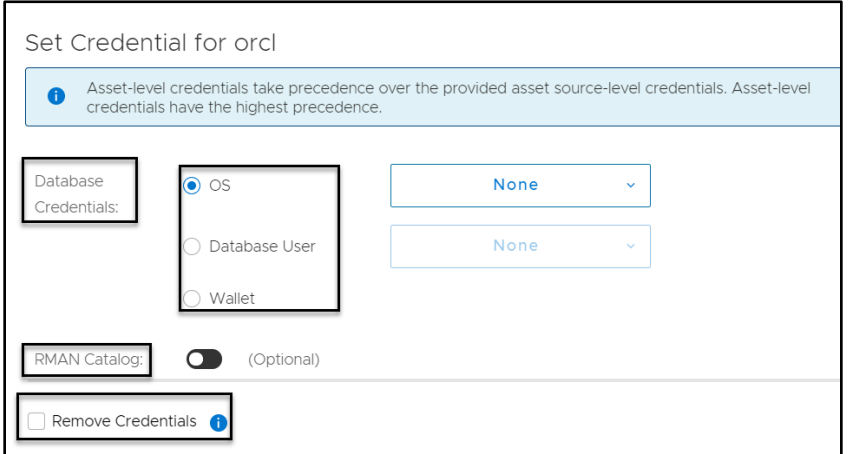

**Note**: You can specify both the database credentials and RMAN catalog credentials in the Set Credential dialog box.

To remove the credentials for the assets, select **Remove Credentials**.

5. Click **Save** in the **Set Credential** dialog box.

#### **Results**

When you save the newly added credentials in the dialog box, Data Manager triggers an autoconfiguration job for the credential update in the respective clients.

After you add the credentials by using this procedure, the asset-level credentials are used for the selected assets during Oracle centralized backups, overriding the policy-level credentials.

**Note**: Credentials that you set at the asset level and asset source level supersede the credentials that you set at the protection policy level. Credentials at the asset level have the highest precedence.

### <span id="page-14-0"></span>1.10 Verification of database connectivity

You can run the ddutil command as the root user with the appropriate -v option to verify the connectivity from the ddbmcon program to the Oracle database. For detailed instruction check *[PowerProtect Data Manager](https://dl.dell.com/content/manual46487162-powerprotect-data-manager-19-12-oracle-rman-user-guide.pdf?language=en-us&ps=true) for Oracle [RMAN agent User Guide](https://dl.dell.com/content/manual46487162-powerprotect-data-manager-19-12-oracle-rman-user-guide.pdf?language=en-us&ps=true)*. The following subtopics describe the three supported levels of verification with the ddutil -v command:

#### 1.10.1 System verification

<span id="page-14-1"></span>To perform the system verification, run the ddutil -v system command as the root user.

The  $d/dutil -v$  system command verifies the connectivity to the Oracle instances.

#### 1.10.2 Asset verification

<span id="page-14-2"></span>To perform the asset verification, run the  $ddutil -v$  asset command as the root user.

The command verifies the ability to read the Oracle database objects and provides similar output to the system verification command.

#### 1.10.3 RMAN verification

<span id="page-14-3"></span>To perform the RMAN verification, run the  $ddutil -v$  rman command as the root user. This verification is required only if you use an RMAN catalog.

The ddutil -v rman command tests whether the ddbmcon program can connect to the target database and catalog database through an RMAN script, as required to perform an active deletion of Oracle backups.

**Note**: Database authentication or Oracle wallet authentication can be used to connect to an RMAN catalog. Operating system authentication cannot be used with the RMAN catalog. For more details, check *[PowerProtect](https://dl.dell.com/content/manual46487162-powerprotect-data-manager-19-12-oracle-rman-user-guide.pdf?language=en-us&ps=true)  [Data Manager Oracle RMAN agent User Guide.](https://dl.dell.com/content/manual46487162-powerprotect-data-manager-19-12-oracle-rman-user-guide.pdf?language=en-us&ps=true)*

# <span id="page-14-4"></span>PowerProtect Data Manager protection policy

With Data Manager, the Oracle database protection task has been transferred from a backup administrator to the Oracle database administrator (or Oracle database owner). Data Manager creates Oracle database backups and manages remote replication copies based on the Protection Policy (PLC). Data Manager performs the backup and replication operations based on the protection policy and governed by the SLA. Oracle databases can be backed up through:

- Automatic backup by the Centralized Protection policy.
- Manual backup by the Oracle database administrator and governed by the Self-Service Protection policy.

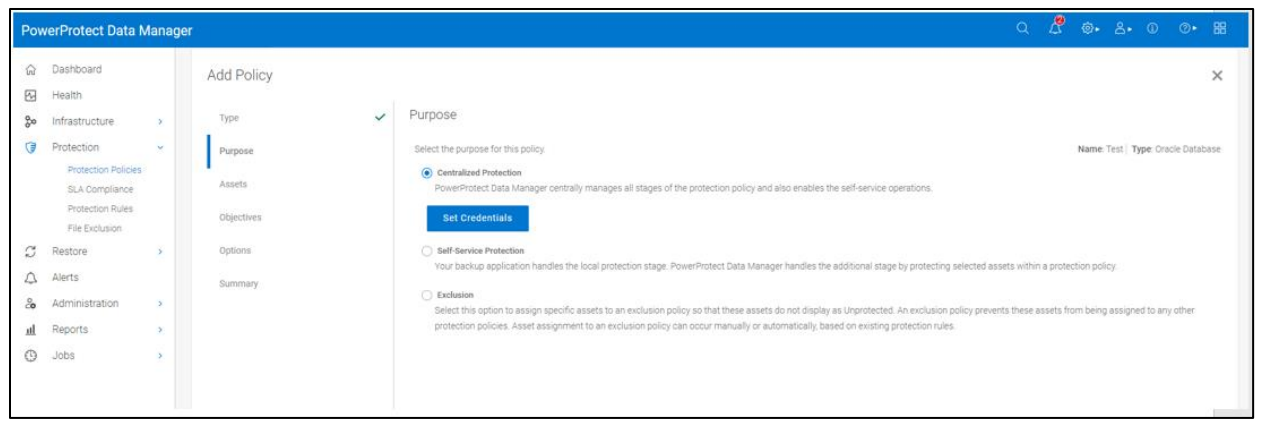

Figure 6 Types of protection policies

#### **Note**:

- When you create protection policies for RAC databases, ensure that all nodes in the RAC environment are powered on and registered at the time of the protection policy creation. Otherwise, the protection might fail.
- RAC Node that will do the backup must be set by the DBA after the installation is complete using IS RAC BACKUP NODE =NODENAME in rman agent.cfg located in \$RMAN AGENT HOME/config.
- For Oracle Instance Group assets, ensure that the maximum length of the hostname plus storage unit is 59. There are no special character limitations.
- Before you perform a backup on a weekly or monthly schedule from the protection policy, ensure that the Data Manager time zone is set to the local time zone. If the Data Manager time zone is not set to the local time zone, the weekly or monthly backup still runs but is triggered based on the Data Manager time zone.
- If applicable, complete all the virtual network configuration tasks before you assign any virtual networks to the protection policy. The *[PowerProtect Data Manager Administration and User Guide](https://dl.dell.com/content/manual45370016-powerprotect-data-manager-19-12-administration-and-user-guide.pdf?language=en-us&ps=true)* provides more information.

### <span id="page-15-0"></span>1.11 Centralized protection policy

When Data Manager admin creates a protection policy for Oracle databases, the centralized protection option enables the Data Manager to centrally manage the entire life cycle of data protection operations for the Oracle databases.

The data protection attributes are specified when the centralized protection policy is created: Type, purpose, credentials, assets, schedule, replication schedule, options, and SLA. After the protection policy creation is complete, the lockbox is automatically created for source and replication DD series appliance.

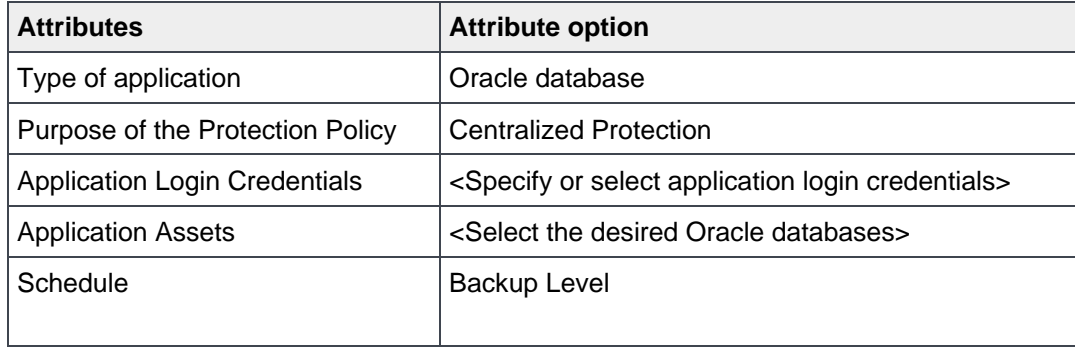

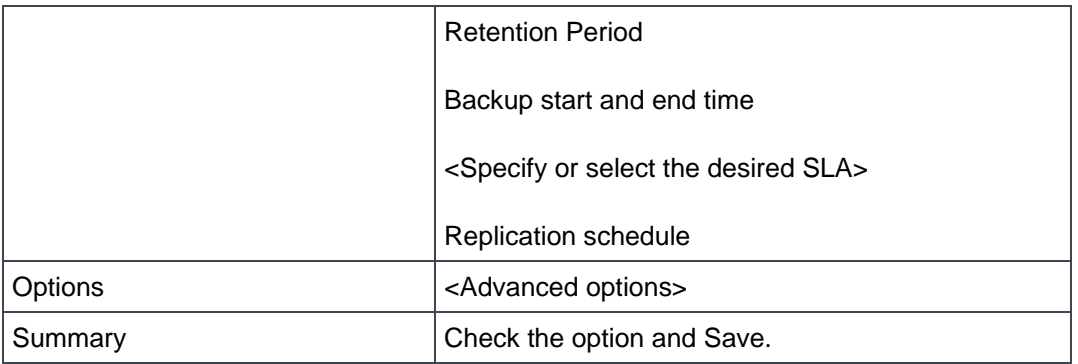

### <span id="page-16-0"></span>1.12 Self-Service protection policy

When Data Manager admin creates a protection policy for Oracle databases, the self-service protection option enables the data owner to perform the manual backup operation from the command-line interface. The Data Manager prepares the environment to accommodate the manual backup operations. A few examples of these operations are creating a DD user with a password, creating a DD storage unit, enforcing the backup data retention. After the protection policy creation is completed, the lockbox is automatically created for source and replication DD series appliance.

The data protection attributes are specified when the self-service protection policy is created: Type, purpose, assets, retention, replication schedule, and SLA. Note that only the retention period and replication schedule can be specified in the schedule attribute in the self-service protection policy.

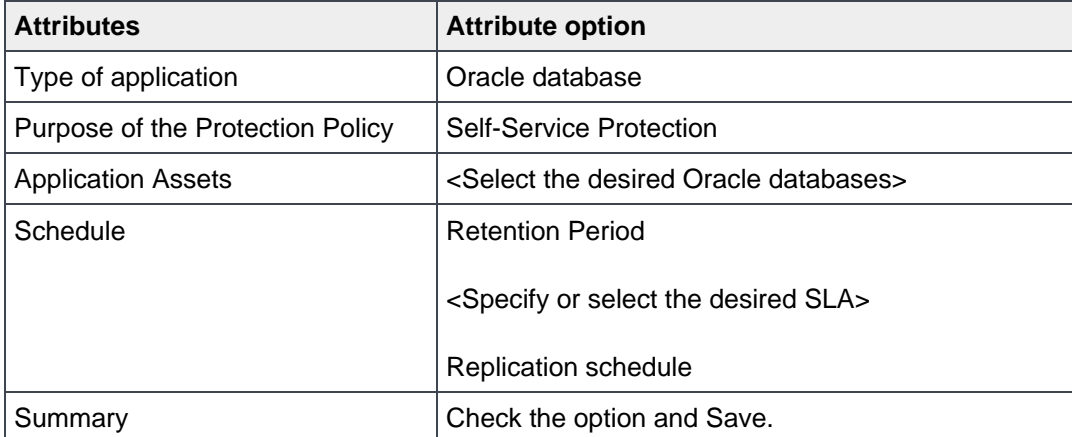

**Note:** Data Manager can create and manage replication copies based on the protection policies. Data Manager performs these operations whether the backup is created by self-service policy or by the centralized backup policy.

Because Data Manager controls the replication, when the Oracle RMAN agent is deployed with Data Manager, the following self-service replication operations are disabled:

- Creation of multiple backup copies with the RMAN BACKUP COPIES command.
- MTree replication to create backup copies on a secondary DD series appliance.
- You can restore from replicated copies of backups that were performed with a previous version of Oracle RMAN agent.

• When you perform a self-service backup managed by Data Manager, the Data Manager protection policy settings for the given database override the target protection storage settings that are specified in the RMAN backup script. These settings include the Data Domain server hostname and storage unit name.

#### <span id="page-17-0"></span>1.13 Storage unit consideration

When you create a protection policy, the Data Manager software can either create or reuse a storage unit on the specified DD system backup host, subject to limitations. All subsequent backups of assets in that protection policy go to this storage unit.

The storage unit set using Data Manager protection policy overrides the backup host and storage unit information from the script with the backup host and storage unit information from Data Manager. Both the manual backups and scheduled backups of these Oracle databases are sent to this storage unit. To display the storage units and their assigned databases on the Oracle RMAN agent host, run the  $ddutil -s$  command.

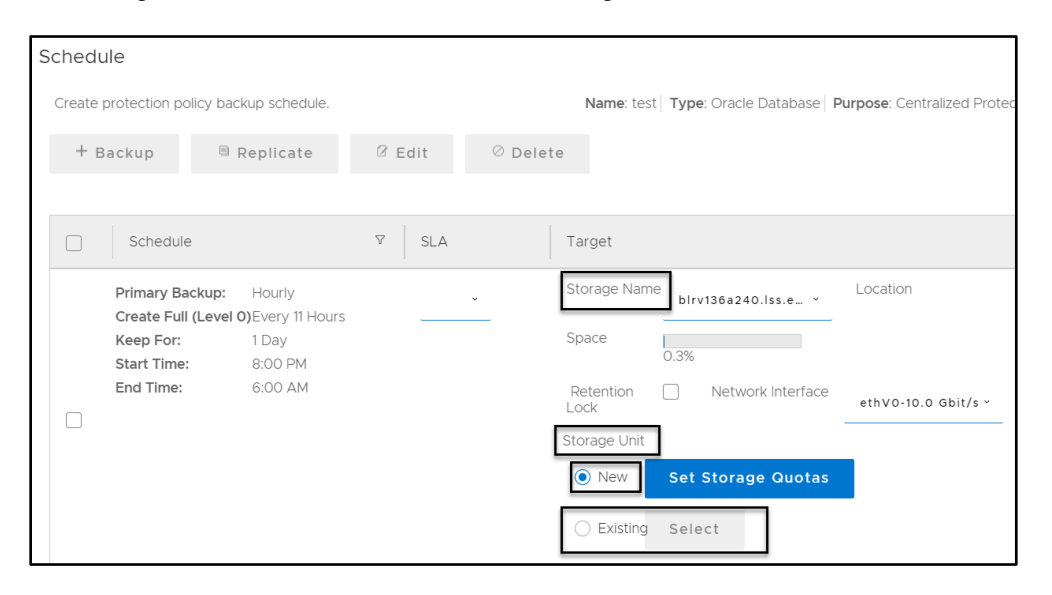

Figure 7 Storage unit setup

**Note:** Oracle RMAN agent 19.6 and earlier releases do not support the mapping structure that allows protection policies to share the same storage unit. Backups of databases that are protected by older agents and different policies cannot target the same storage unit. Data Manager 19.7 and later releases contain logic that detects this condition when you add or edit a protection policy. The policy rules alert you to the conflict and fall back to the previous structure that mapped one policy to one storage unit. You can resolve this condition by upgrading the Oracle RMAN agent to release 19.7 or later.

### <span id="page-17-1"></span>1.14 Top-level directory changes

Only if the auto backup is enabled for the protected database and you have created a self-service protection policy for Oracle, complete the required top-level directory changes:

- 1. Log in to the Oracle host as an Oracle user.
- 2. To obtain the top-level directory information, run the following command:

/home/oracle/opt/dpsapps/rmanagent/ddutil -s

3. To complete the changes to the control file configuration for the Oracle database, run the following RMAN command, which includes the top-level pathname from the  $ddutil -s$  command output:

CONFIGURE CONTROLFILE AUTOBACKUP FORMAT FOR DEVICE TYPE 'SBT\_TAPE' TO './

< Top-Level Path>/%F';

After you run this command, all the database backup pieces including the auto backups will be written under the top-level directory created in the storage unit.

**Note**: This setting is required only if the backup is done using the self-service protection policy. For centralized protection policy, this setting is done automatically by Data Manager as seen in screenshot below.

| ivateKey":"InZNcGNEeF9HVydleTphJDEybldcS2BoQj9SVn8xODNKeXFlRT9qTA==","ipAddress":"127.0.0.1","msqFrequency":"2"}}}}    |
|----------------------------------------------------------------------------------------------------|
| $(04/19/2021\ 12:49:01\ \overline{PM})$ The parallelism of application instance 'orcl' is set to 10.                   |
| $[root@blrv027d231 \text{ loads}]$ # cat ddbmcon.10835.1618816740.1og   grep " $\S$ F"                                 |
| $(04/19/2021$ 12:49:01 PM) Autobackup string queried from catalog is 'SBT TAPE' TO '%F'.                               |
| 4> SET CONTROLFILE AUTOBACKUP FORMAT FOR DEVICE TYPE 'SBT TAPE' TO './PLCTLP-f59ab5df-da20-4f37-8ed5-e1161a79b5de/8F'; |
| {"response":{"APIVersion":"2.3","applicationInstances":[{"applicationInstance":"orcl","backupCommand":"\nRecovery Mana |
| .0.1.0 - Production on Mon Apr 19 12:49:01 2021\n\nCopyright (c) 1982, 2017, Oracle and/or its affiliates. All rights  |
| N> connect ********\n2> \n3> run {\n4> SET CONTROLFILE AUTOBACKUP FORMAT FOR DEVICE TYPE 'SBT TAPE' TO './PLCTLP-f59ab |
| 5-e1161a79b5de/%F';\n5> ALLOCATE CHANNEL CHO TYPE 'SBT TAPE' PARMS 'SBT LIBRARY=/home/oracle/opt/dpsapps/rmanagent/lib |
| =(STORAGE UNIT=TME Oracle-blrv034d006-f43a9, SCHEDULED SESSION ID=3039394395, BACKUP HOST=10.125.214.126, RMAN AGENT H |
| opt/dpsapps/rmanagent, SCHEDULED BACKUP=TRUE)';\n6> ALLOCATE CHANNEL CH1 TYPE 'SBT TAPE' PARMS 'SBT LIBRARY=/home/orac |
| anagent/lib/libddobk.so, ENV=(STORAGE UNIT=TME Oracle-blrv034d006-f43a9, SCHEDULED SESSION ID=3039394395, BACKUP HOST= |
|                                                                                                    |

Figure 8 Log of centralized protection policy showing automatic setup of the top-level directory

# <span id="page-19-0"></span>Oracle RMAN agent backup workflow

Oracle Database can be backed up using centralized protection policy and self-service protection policy. Based on the type of protection policy backup workflow changes. This section discusses workflow in each case.

### <span id="page-19-1"></span>1.15 Centralized protection backup

In the centralized protection backup, the entire backup life cycle is governed by Data Manager. There is no need for the DBA to create any RMAN scripts as all parameters are passed by Data Manager agent as per the backup options selected during protection policy creation.

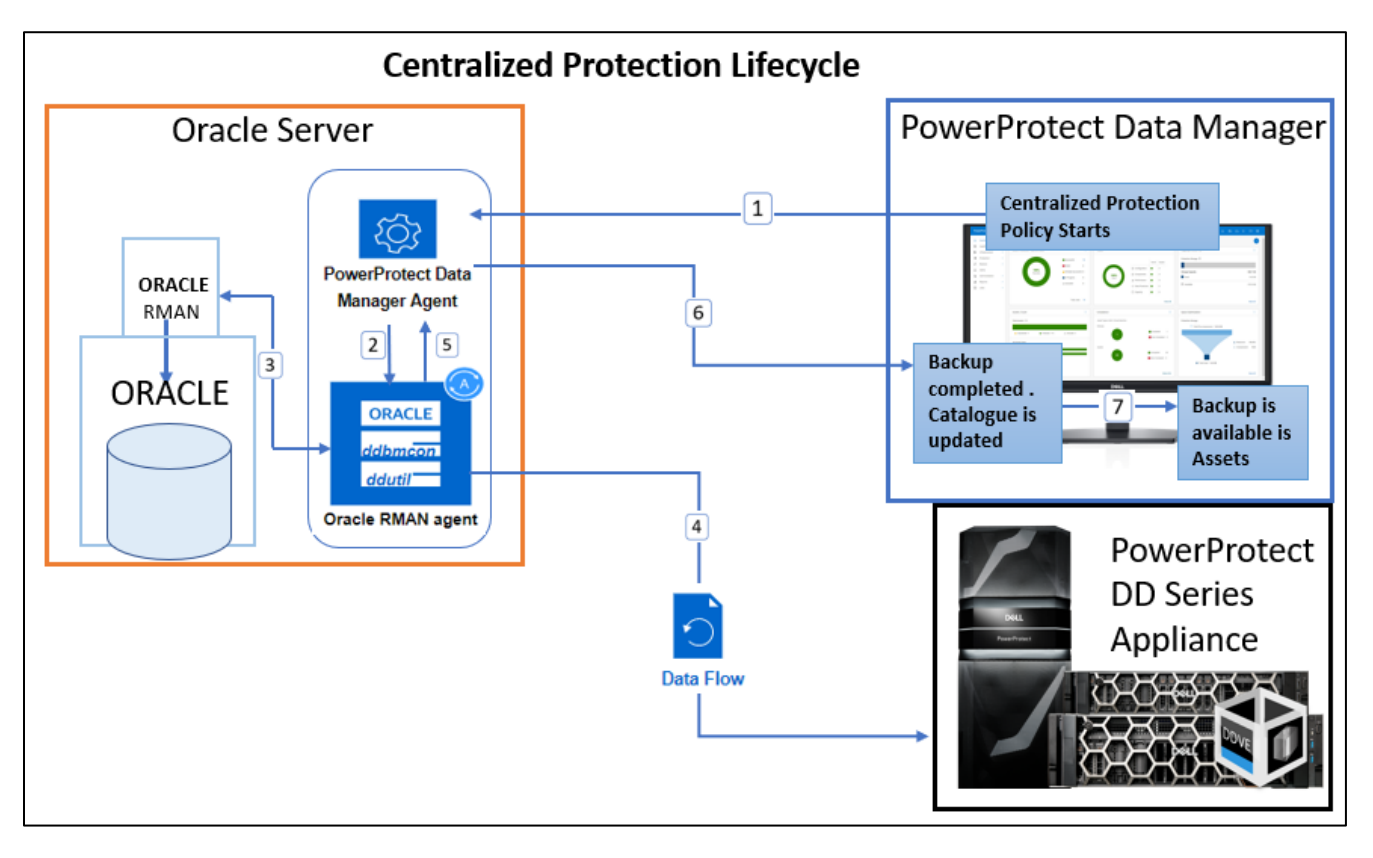

Figure 9 Centralized protection policy backup workflow

The backup workflow is as follows:

- 1. As scheduled, the centralized protection policy starts from Data Manager, and it communicates to the Agent service on Oracle client to start the backup process.
- 2. The agent service starts the Oracle RMAN agent and passes the information of assets that needs be backed up.
- 3. The Oracle RMAN agent connects to Oracle RMAN using the authentication provided, and Oracle RMAN starts Oracle databases backup and send it to Oracle RMAN agent.
- 4. The Oracle RMAN agent transfers the backup to DD series appliance, the number of streams used to transfer the data can vary based on the parallelism option selected for each asset.
- 5. When the data transfer is finished, Oracle RMAN agent sends the backup completion status to Agent service.
- 6. The agent service updates the backup status to Data Manager, and the backup catalog is updated with this information.

7. If the backup was successful, the backup copy is displayed in **Infrastructure > Assets > View Copies**.

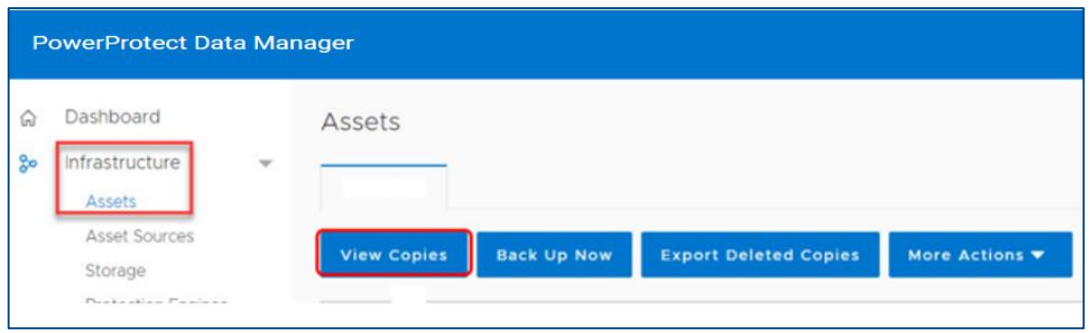

Figure 10 Check backup copies

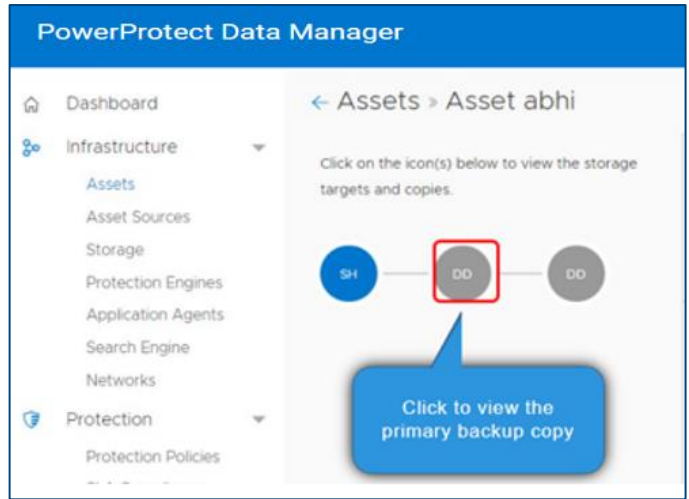

Figure 11 Checking available backup copies of Oracle host

#### 1.15.1 Backup levels for centralized protection

<span id="page-20-0"></span>The backup levels available during centralized protection policy are explained in table below:

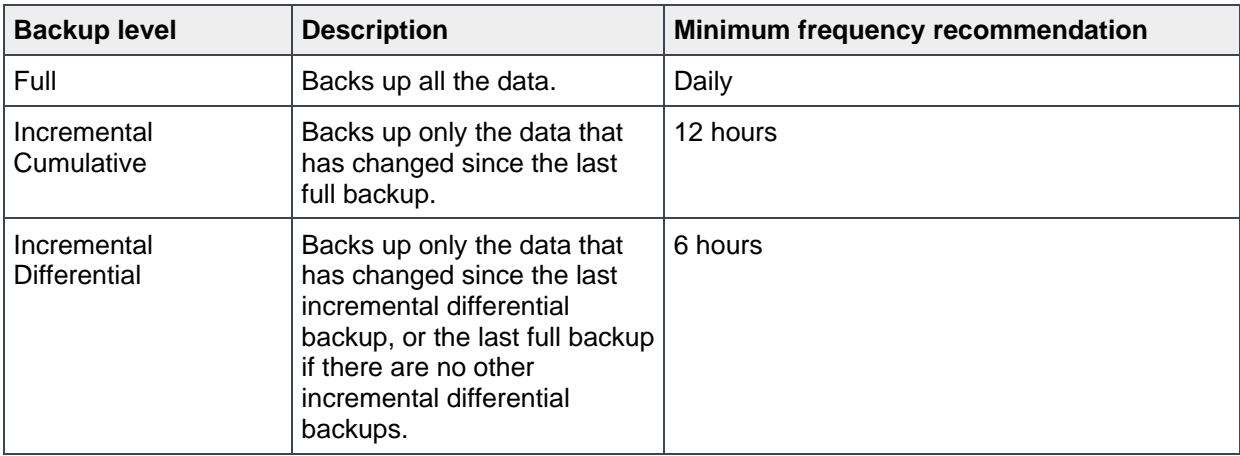

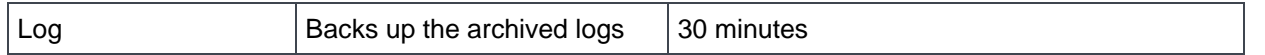

 You can define in what intervals these backups should run. Option to delete the logs after successful backup is also available under **Options**->**Delete archive log older than (Days).**

**Note:** To delete the archived logs that are older than the specified number of days, ensure that the log backup option is enabled when you create the backup schedule. To delete the archived logs immediately after the log backups, set the flag option in rman agent.file, available in the directory \$RMAN\_AGENT\_HOME/config with the entry DELETE ARCHIVE LOGS=TRUE.

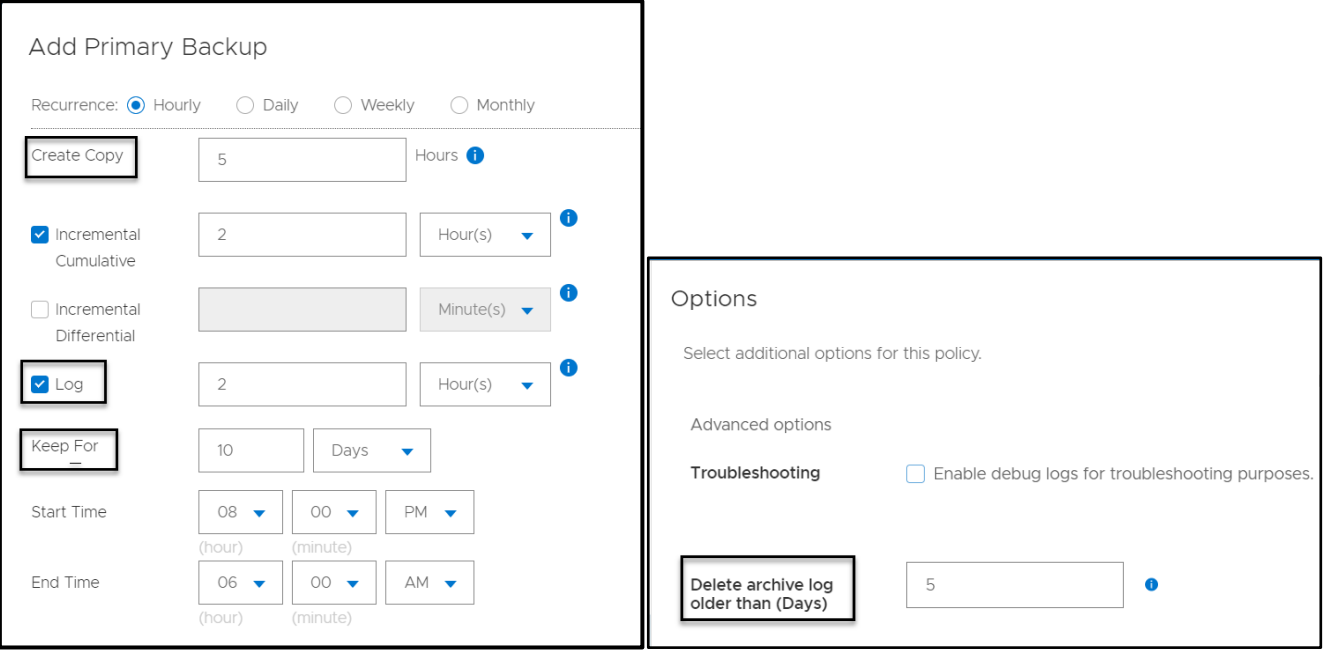

#### 1.15.2 Enable multistream backup

<span id="page-21-0"></span>To enable multistream Oracle backups for a centralized protection policy, you can set the parallelism value as the number of Oracle backup channels in the Data Manager UI. As an alternative, you can set the PARALLELISM parameter in the configuration file rman agent.cfg.

Determine the required number of Oracle backup channels based on the system capacity. With the parallelism setting, you can override the number of backup channels from the Oracle RMAN agent client side. In the Data Manager UI, perform the following steps to set the parallelism for multistream backups:

- 1. Select Infrastructure > Assets > Oracle.
- 2. Select the Oracle asset. Select **More Actions** > **Set Parallelism**.

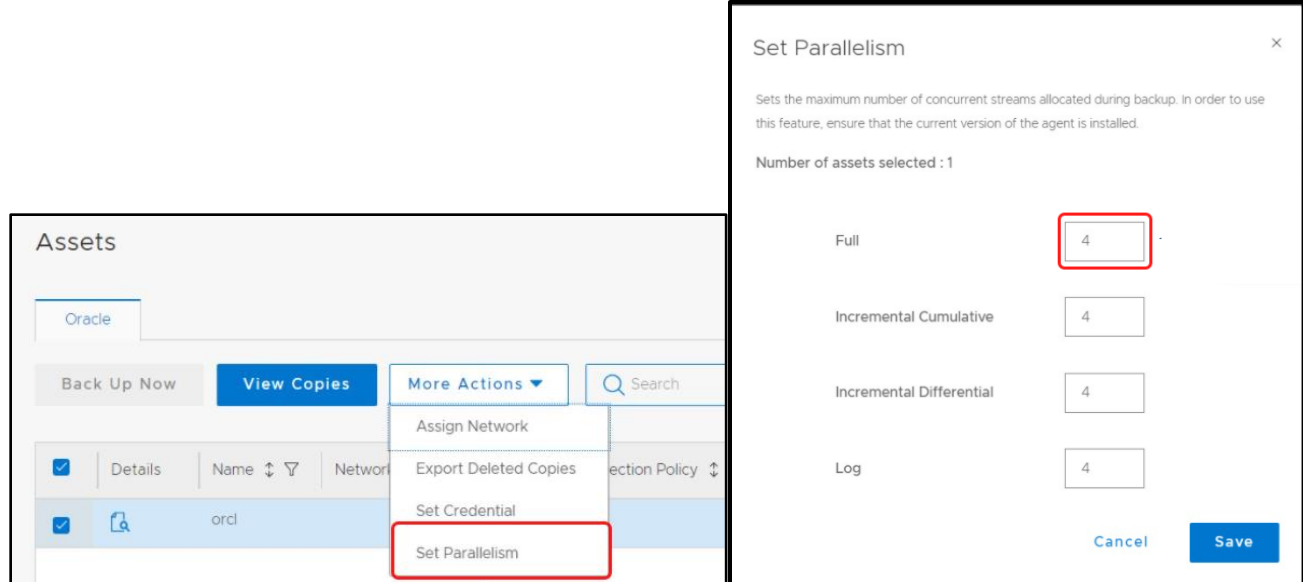

#### 1.15.3 Archive log backup

<span id="page-22-0"></span>While setting up the centralized protection policy under **Options** page, select the settings for archive logs deletion from the production Oracle host using one of the following options:

• **Do not delete**: Select this option to prevent the deletion of archived logs during backups. To delete the archived logs, the database administrator must run the delete command manually

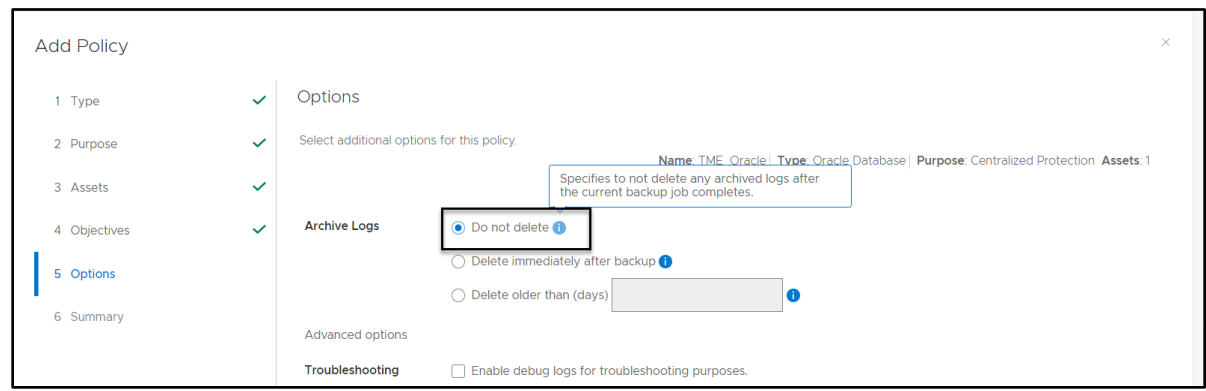

Figure 12 Archive log setting (1)

• **Delete immediately after backup**: Select this option to enable the deletion of archived logs immediately after all the backup types that are performed through the protection policy

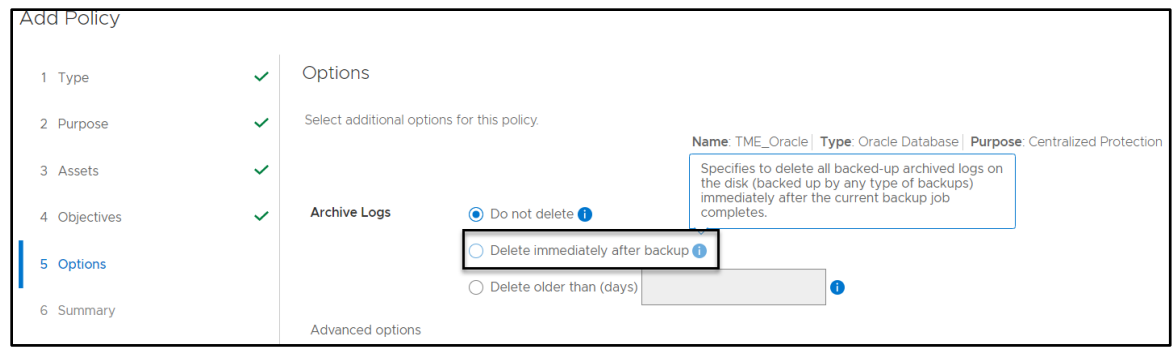

Figure 13 Archive log setting (2)

• **Delete older than (days)**: Select this option to enable the deletion of the available archived logs that are older than the specified number of days, for all the backup types that are performed through the protection policy. Set the number of days after which the archived logs are deleted.

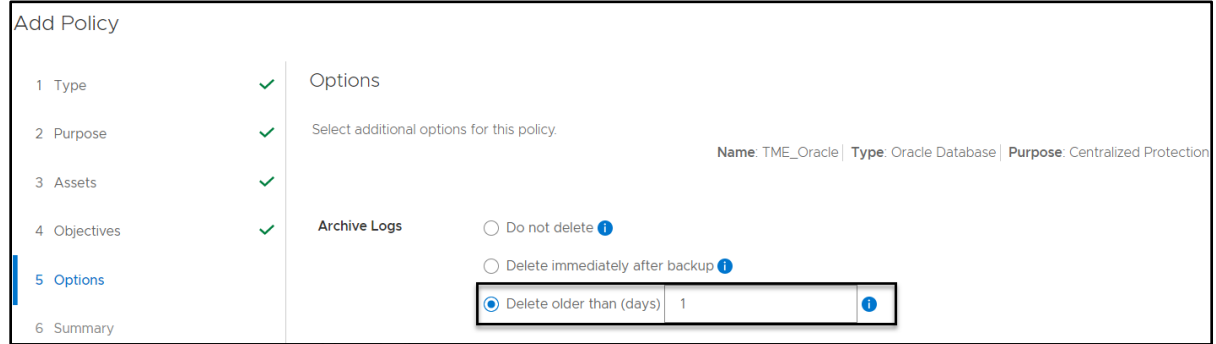

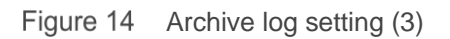

#### 1.15.4 Monitoring jobs and task for centralized protection policy

<span id="page-23-0"></span>Use the **Protection Jobs** and **System Jobs** windows in the PowerProtect Data Manager UI to monitor the status of Oracle backup and to view details about failed, in progress, or recently completed jobs. To perform analysis or troubleshooting, you can view a detailed log of a failed job or task.

You can also view details for a job group and individual jobs and tasks. When you click the job ID next to the job entry, the **Job ID Summary** window displays the information for only this job group, job, or task. This information enables you to monitor the status of individual jobs and tasks, view job and task details, and perform certain operations on jobs and tasks.

Use the **Group by** filter in the **Job ID Summary** window to view the application assets that are protected for all hosts in a protection job group. You can filter jobs by host for Microsoft SQL, Exchange databases, Oracle databases, File Systems, and SAP HANA databases.

To filter application assets by hostname, click the job ID for the job group, and then select **Group by** > **Host**. To display all assets in the job group, select **Group by** > **None**.

|          |                              |                                                                                     | <b>PowerProtect Data Manager</b>                                                                                                    |                                   |                           |          |                            |                 | 心<br>Q<br>$\Delta$ | $\circledcirc$ - BH<br>$A - 0$ |  |
|----------|------------------------------|-------------------------------------------------------------------------------------|----------------------------------------------------------------------------------------------------|-----------------------------------|---------------------------|----------|----------------------------|-----------------|--------------------|--------------------------------|--|
|          | Dashboard                    |                                                                                     | Protection Jobs > Job ID: BDF8YMJI (Manually Protecting Oracle Databases - TME_Oracle - PROTECTION - Full)                                                                                           |                                   |                           |          |                            |                 |                    |                                |  |
| go.<br>℮ | infrastructure<br>Protection | $\mathcal{V}$<br>$\mathcal{V}$                                                      | $\bullet$<br>Job metrics and details are not available for some of the assets because a reporting fallure occurred. Review the agent logs for more detailed information to troubleshoot the failure. |                                   |                           |          |                            |                 |                    |                                |  |
| C.       | Recovery                     | Policy Name: TME_Oracle<br>Job Type: Protect<br>Asset Type: Oracle Database<br>$\,$ |                                                                                                    |                                   |                           |          |                            |                 |                    |                                |  |
|          | Alerts                       |                                                                                     | <b>X</b> O Failed                                                                                                    | Jobs Completed<br>with Exceptions | $\bullet$ O Success       |          | <sup>o</sup> 1 in Progress | 20 Cancelled    |                    |                                |  |
|          | Administration               | $\rightarrow$                                                                       |                                                                                                    |                                   |                           |          |                            |                 |                    |                                |  |
|          | Jobs<br>Protection Jobs      |                                                                                     | Export Log<br>Restart                                                                                                    | Cancel                            |                           |          |                            |                 | Group by           | Host<br>$\checkmark$           |  |
|          | System Jobs                  |                                                                                     | Host / Asset<br>Status.                                                                                                    | Error Code                        | Start Time                | Duration | Asset Size                 | Data Compressed | Data Transferred   | Reduction %                    |  |
|          | Reporting                    |                                                                                     | blrv027d231lss.emc.com<br>$\sim$                                                                                                    | $\rightarrow$                     | Apr 19, 2021, 12:51:45 PM | 00:00:26 | 2.7 GB                     | O bytes         | 33 GB              | 0.0%                           |  |
|          |                              |                                                                                     | ord<br>$\bullet$<br>ĹĠ                                                                                                    |                                   | Apr 19, 2021, 12:51:45 PM | 00:00:26 | 2.7 GB                     | 0 bytes         | 3.3 GB             | 0.0%                           |  |

Figure 15 Monitoring backup using filter option Group by Host

**Note**: For Oracle hosts, the **Group by >Host** selection shows the job progress as 0% and then successful 100% once completed which means it will not show real-time progress. This is a known limitation with Oracle database backups. For more filter options and details, see the document *[PowerProtect Data Manager Administration and](https://dl.dell.com/content/manual45370016-powerprotect-data-manager-19-12-administration-and-user-guide.pdf?language=en-us&ps=true)  [User Guide.](https://dl.dell.com/content/manual45370016-powerprotect-data-manager-19-12-administration-and-user-guide.pdf?language=en-us&ps=true)*

### <span id="page-24-0"></span>1.16 Self-service protection backup

When the Data Manager admin creates a protection policy for Oracle databases, the self-service protection option enables the data owner to perform the manual backup operation from the command-line interface. In this option, the DBA creates their own RMAN scripts to back up the data directly to the DD series appliance using only the Oracle RMAN agent and Data Manager agent service to do the discovery every hour to check if the RMAN catalog is updated with any new backups.

To identify the storage unit and DD series appliance hostname, run the  $ddutil -s$  command on the Oracle client. Only if the autobackup is enabled for the protected database and you have created a self-service protection policy for Oracle, complete the required top-level directory changes as explained in [Top-level directory changes.](#page-17-1)

Following information is needed before performing the self-service protection of Oracle database. These parameters are required in the RMAN scripts:

- SBT LIBRARY-The installation directory of the DD Boost library file libddobk.so. The default installation directory is: \$RMAN\_AGENT\_HOME/lib
- STORAGE UNIT-The name of DD series appliance storage unit, which is created automatically when you add the protection policy. To display the storage units and their assigned databases on the Oracle RMAN agent host, run the ddutil  $-s$  command
- BACKUP HOST-The hostname or IP address of the DD series appliance.
- RMAN\_AGENT\_HOME-The Oracle RMAN Agent software installation directory.

The following example shows an RMAN script that performs a full backup of the database and its archive logs:

```
connect target username/password;
run {
run {<br>allocate channel c1 type SBT TAPE parms SBT LIBRARY=rman_agent_home/lib/<br>libddobk.so, ENV=<mark>[RMAN_AGENT_HOME</mark>=rman_agent_home, STORAGE_UNIT=XYZ, BACKUP_HOST=bu-<br>ddbealin-17.lss.emc.com)';
backup database include current controlfile format '%U' plus archivelog;
release channel c1;
₹.
```
Figure 16 Script for full backup and its archive logs with one channel

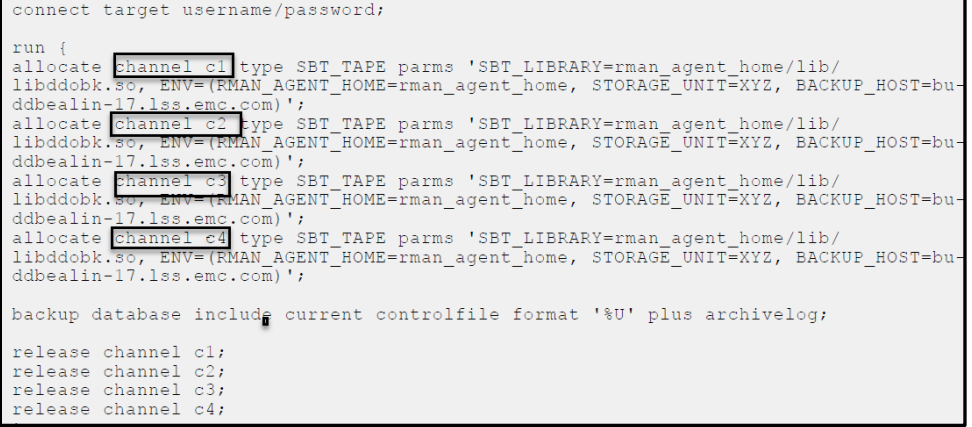

Figure 17 Allocated more channels for parallel backup using RMAN script

The backup workflow is as follows:

- 1. The DBA starts the Oracle RMAN script and script starts the Oracle database backup.
- 2. Oracle RMAN connects with Oracle RMAN agent to start the data transfer.
- 3. The Oracle RMAN agent opens connections with the DD series appliance and starts the data transfer.
- 4. When the backup is completed, the backup catalog information is passed from Oracle RMAN agent to Data manager agent service on client.
- 5. The PowerProtect Data Manager agent updates Data Manager with the backup status.
- 6. Data Manager updates the catalog information and sets the retention for oracle backup as per the self-service policy.
- 7. You can now see the backup copies under **Infrastructure** > **Assets** > **View Copies**.

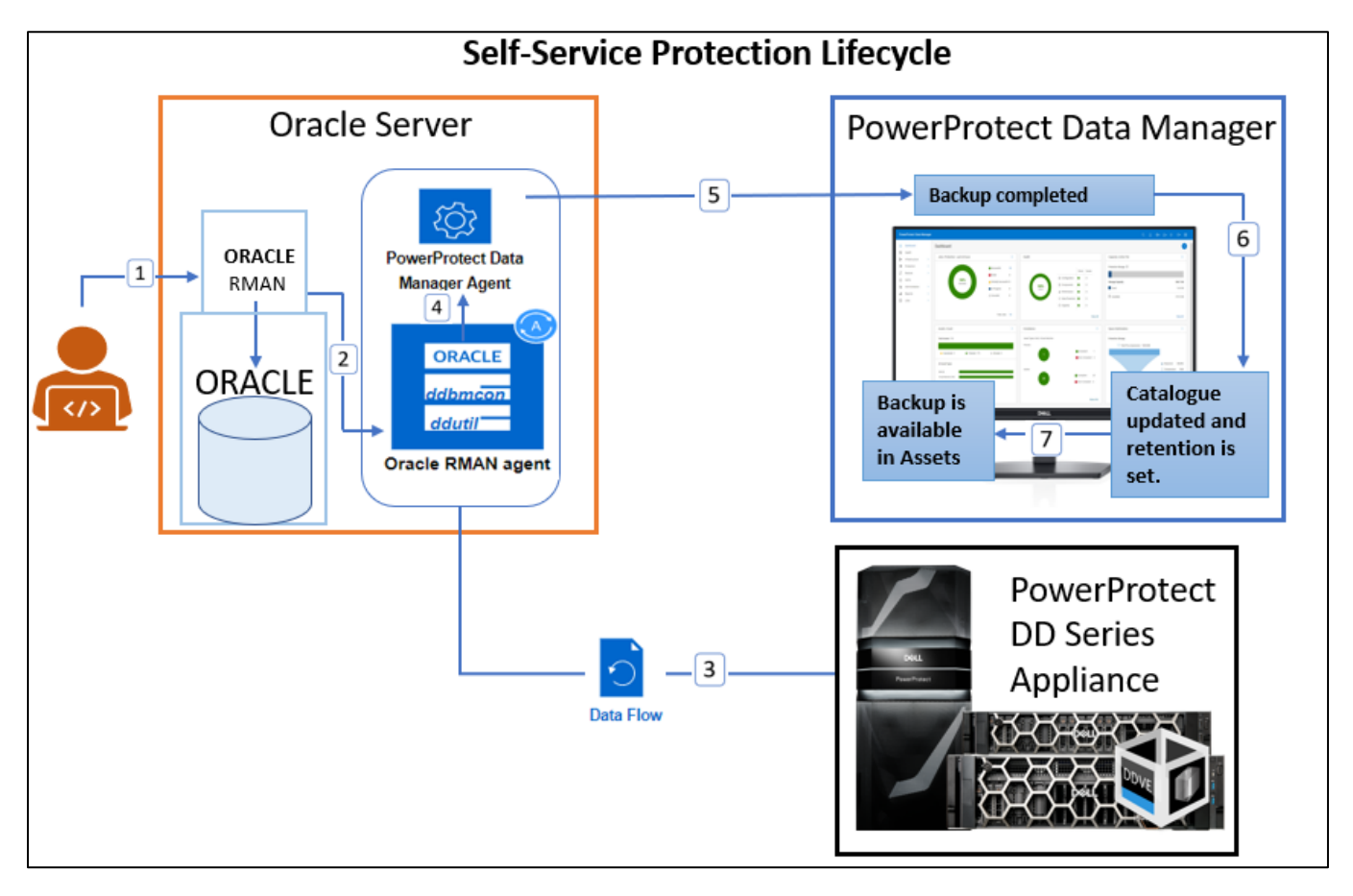

Figure 18 Self-service protection policy backup workflow

# <span id="page-27-0"></span>Oracle RMAN recovery

With Data Manager, you can perform centralized restore and recovery of Oracle backups from Data Manager UI or an Oracle database recovery on the Oracle database host by running one of the supported Oracle backup or recovery tools.

- Oracle Recovery Manager (RMAN) with rman command
- Oracle Enterprise Manager UI

### <span id="page-27-1"></span>1.17 Centralized restore and recovery of Oracle backups

Starting with Data Manager 19.11, you can perform centralized Oracle restore and recovery from the PowerProtect Data Manager UI when the Oracle Server data has been backed up through a protection policy. The centralized Oracle restore and recovery operations include the restore and recovery of a full online database, restore of only archive logs, and disaster recovery of an entire database.

You can perform the following types of centralized restore and recovery of Oracle Server backups:

- Centralized restore and recovery of a full online database without restore of the control file
- Centralized restore of only archive logs without restore of the control file
- Centralized disaster recovery of an entire database, including the spfile and control file

Using a centralized restore from the PowerProtect Data Manager UI, you can restore the Oracle database or archive logs for a single asset. You can perform the centralized restore to either the original Oracle Server host or an alternate host with the following requirements:

- The Oracle RMAN agent software must be installed and configured on the alternate host.
- The alternate host must be an Oracle server host that is a discovered asset of PowerProtect Data Manager.

Optionally, you can select to perform a dry run of any centralized restore and recovery operation to either the original host or an alternate host. The dry run option creates the required RMAN restore scripts but does not perform an actual restore or recovery. RMAN script will be created in the \$RMAN\_AGENT\_HOME/ tmp directory on the selected target host. You can use the RMAN restore scripts that the dry run creates to perform a selfservice restore as required.

Centralized restore and recovery operations can be performed from the **Restore > Assets > Oracle** window in the PowerProtect Data Manager UI.

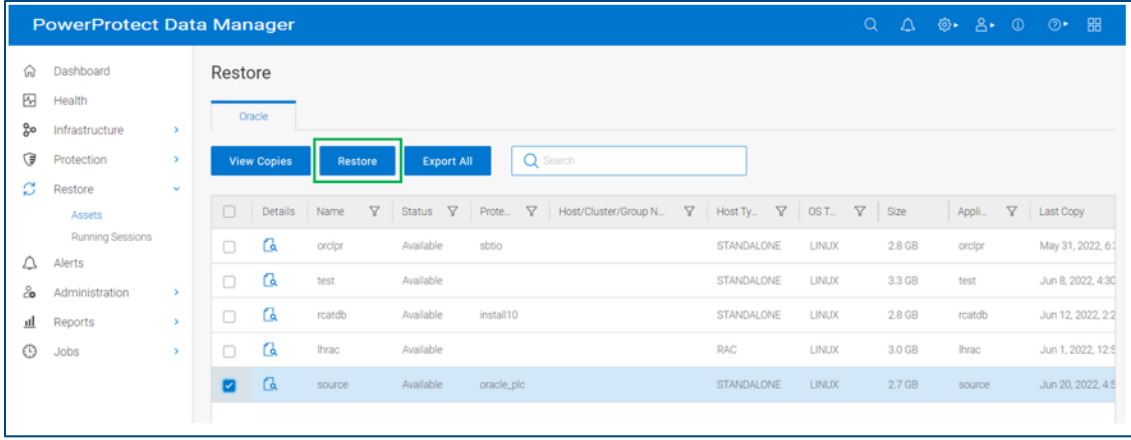

Figure 19 Centralized restore and recovery of Oracle backups

#### <span id="page-28-0"></span>1.17.1 Centralized Oracle restore and recovery of a full online database

A centralized restore and recovery of an online Oracle database supports the following features:

- Restore and recovery to the original Oracle host.
- Restore and recovery to an alternate Oracle host.
- Point-in-time restore and recovery, based on time, SCN, or log sequence.
- Dry run of the database restore and recovery.

**Note:** A centralized restore and recovery of an Oracle database is allowed only when the backup copies location is listed as LOCAL or Local\_Recalled in the Location column in the PowerProtect Data Manager UI. (To see the Location column, go to Infrastructure > Assets, select the asset on the Oracle tab, click View Copies, and then click the storage icon on the left.) To recall a cloud tier backup before you perform a centralized restore, follow the procedure "Restore the cloud tier backups to DD" mentioned in the

For any centralized restore to an alternate host, ensure that the alternate host is an Oracle Server host that is a discovered asset of PowerProtect Data Manager.

**Note:** If the alternate host is not included in the list of available hosts, follow the instructions to install and configure the Oracle RMAN agent on the alternate host. Ensure that the Oracle Server host is registered to the same PowerProtect Data Manager server.

You can use the PowerProtect Data Manager UI to perform a centralized restore and recovery of a full Oracle database backup without the control file.

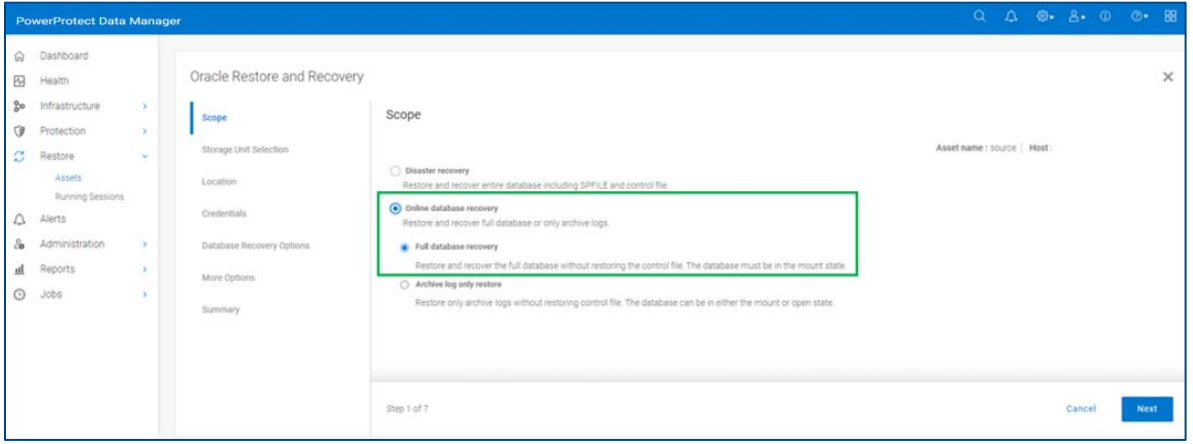

Use the **Location** page to select the preferred type of restore.

The option **Restore to original host** specifies to restore to the original host with the displayed hostname. If the original host is part of a RAC cluster, select the available node hostname from the list.

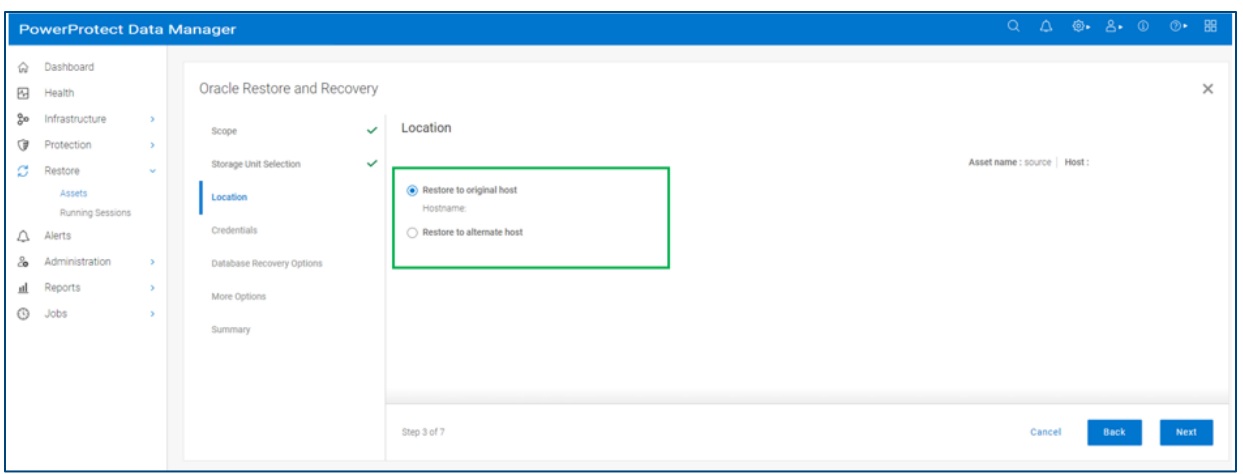

The **Restore to alternate host** option specifies to restore to an alternate host. Select the alternate hostname from the list, and then select the required instance name.

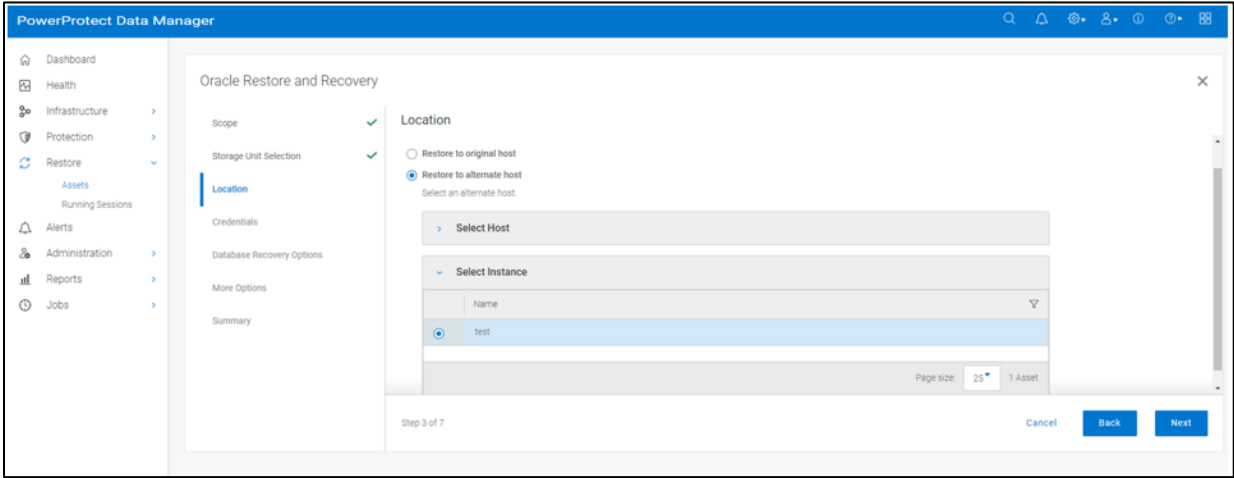

The **Database Recovery Options** page is shown below.

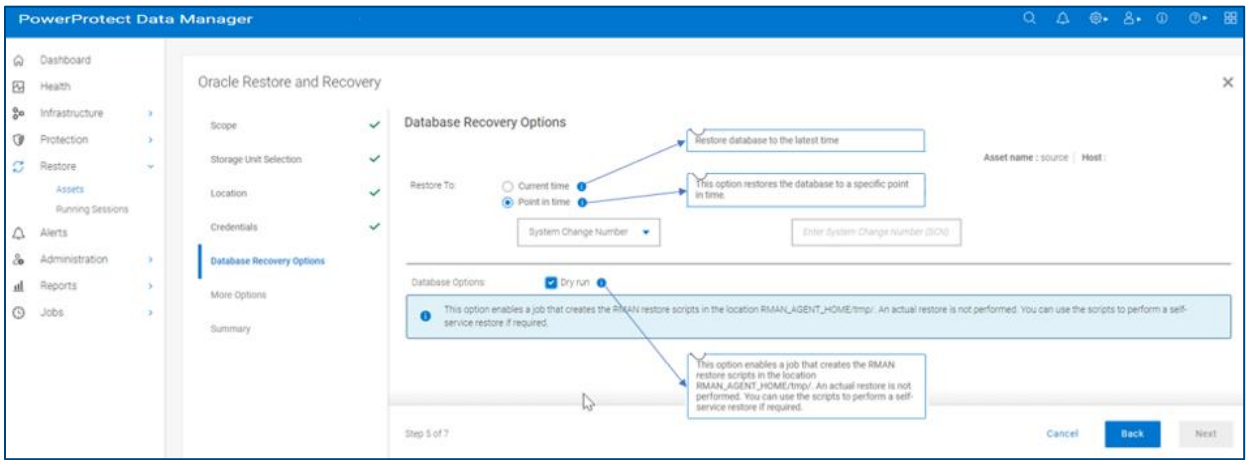

The **Restore To** setting enables you to select Current time or Point in time.

The **Current time** is the latest backup time in the control file.

For **Point in time**, select one of the following options from the menu:

- **System Change Number:** Enter the System Change Number (SCN) in the text box.
- **Timestamp:** Enter the date and time in the text box or click the icon to display a calendar and select the date and time.
- **Log Sequence:** Enter the log sequence in the text box.
- **Database Options**: Select **Dry Run** if you do not want to run an actual restore and recovery.

Use the **More options** page to specify the required options:

- **Set Stream Count**: Enter an integer stream count in the text box, if required. The default stream count is 4. The maximum stream count is 255
- **Compressed Restore**: To enable restore compression and reduce the impact on the network bandwidth, select **Use PowerProtect DD Boost (compressed restore).**
- **Troubleshooting**: To enable troubleshooting, select **Enable debug log**.

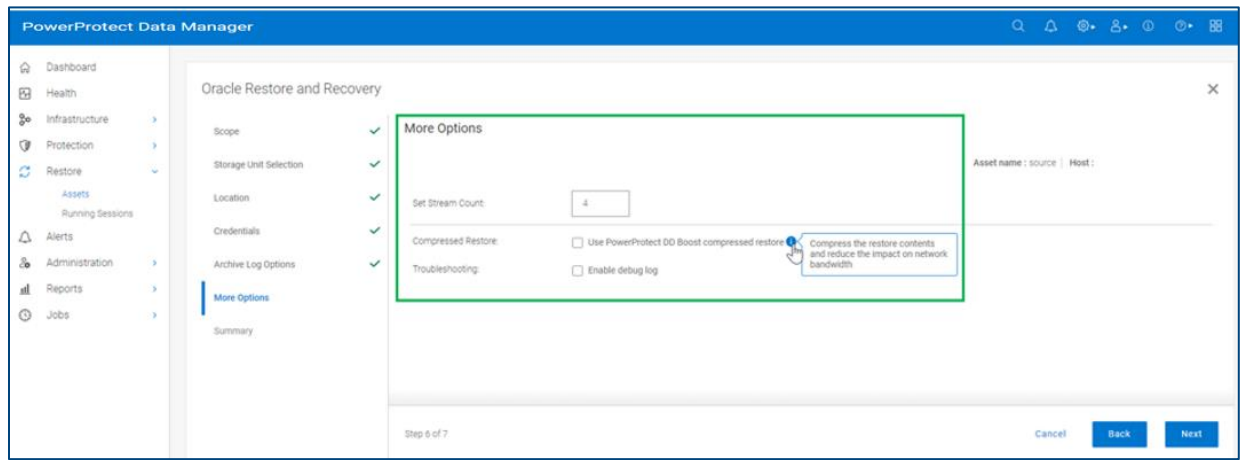

#### 1.17.2 Centralized Oracle restore of archive logs

<span id="page-30-0"></span>A centralized restore of only Oracle archive logs supports the following features:

- Restore to the original Oracle host
- Restore to an alternate Oracle host
- Restore of a specific range of archive logs, based on time, SCN, or log sequence
- Dry run of the archive log restore

You can use the PowerProtect Data Manager UI to perform a centralized restore of an Oracle archive logs backup without the control file.

Use the **Scope** page to select online database recovery and to choose Archive log only restore.

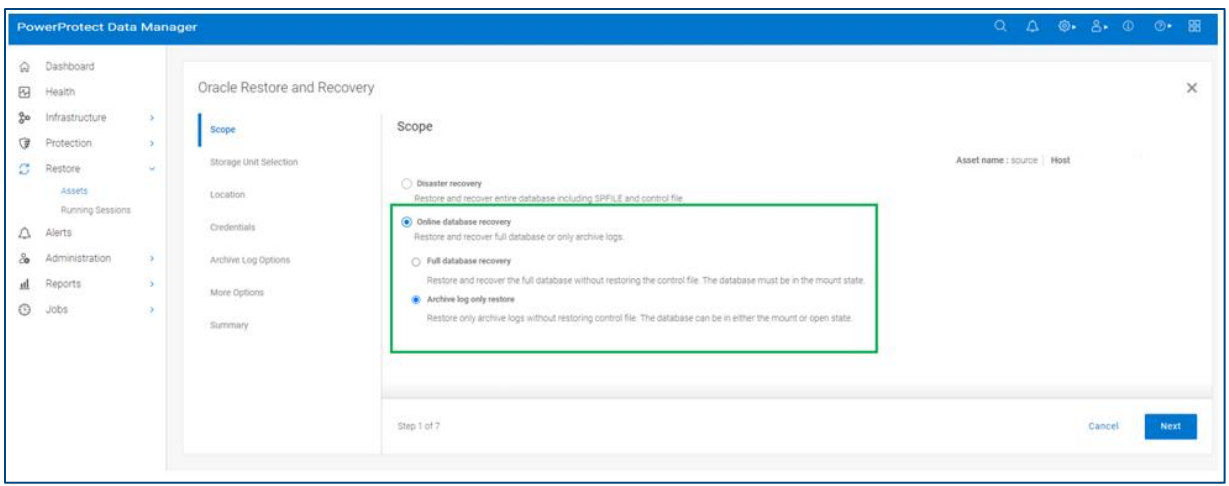

Use the **Location** page to select the preferred type of restore.

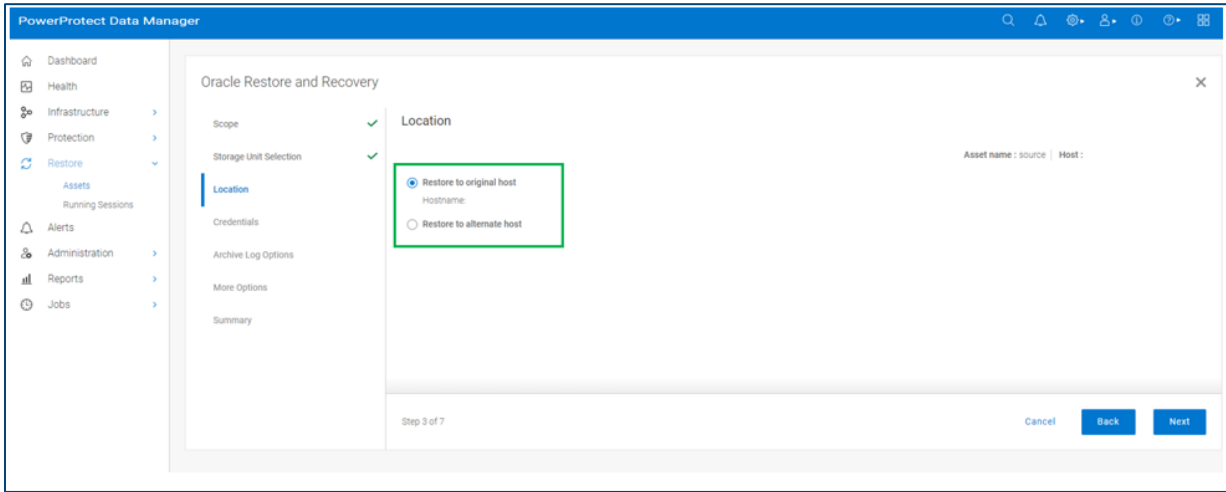

The **Restore to original host** setting enables restoring to the original host with the displayed hostname. If the original host is part of a RAC cluster, select the available node hostname from the list.

The **Restore to alternate host** setting specifies restoring to an alternate host. Select the alternate hostname from the list, and then select the required instance name.

Use the **Archive Log Options page** to select the required options.

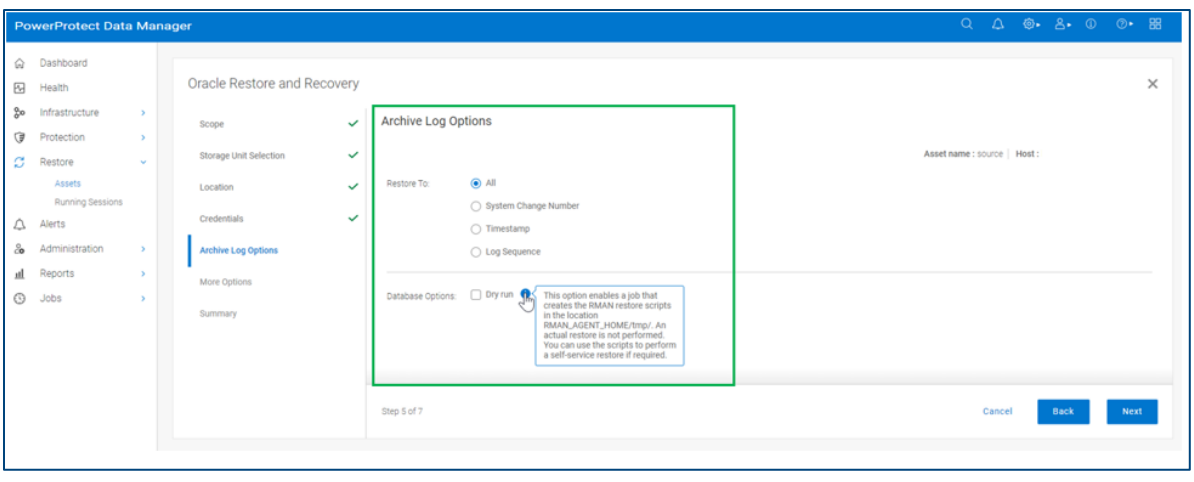

**Restore To**: Select one of the following options:

- **All**: Specifies to restore all the archive logs of the database asset
- **System Change Number**: Specifies to restore the archive logs for the SCN range. Type the SCN start and end values in the text boxes
- **Timestamp**: Specifies to restore the archive logs for the timestamp range. Type or select the timestamp start and end values in the text boxes
- **Log Sequence**: Specifies to restore the archive logs for the log sequence range. Type the log sequence start and end values in the text boxes

**Database options**: Select Dry Run if you do not want to run an actual restore.

Use the **More Options** page to specify the required options:

- **Set Stream Count**: Enter an integer stream count in the text box, if required. The default stream count is 4. The maximum stream count is 255
- **Compressed Restore**: To enable restore compression and reduce the impact on the network bandwidth, select **Use PowerProtect DD Boost (compressed restore).**
- **Troubleshooting**: To enable troubleshooting, select **Enable debug log.**

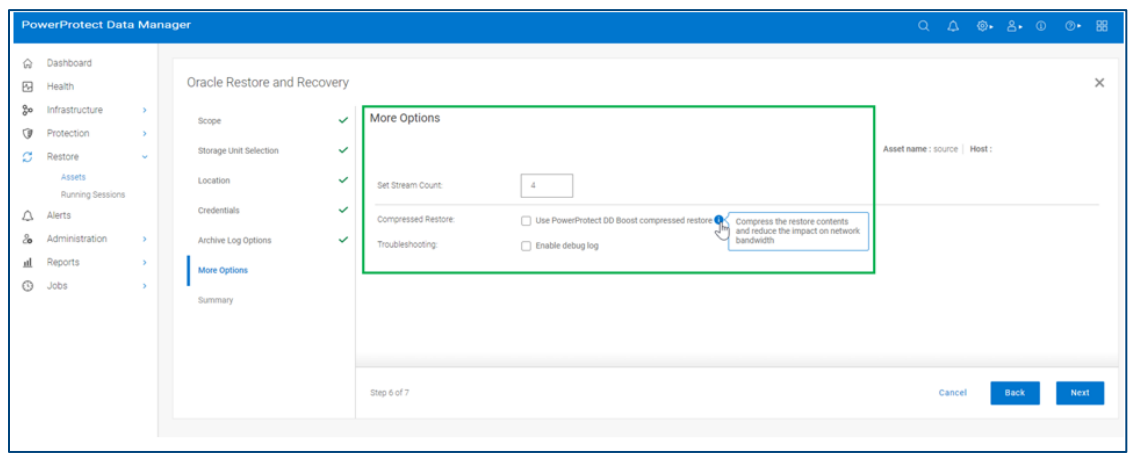

#### 1.17.3 Centralized disaster recovery of an Oracle database

<span id="page-33-0"></span>A centralized Oracle disaster recovery supports the following features:

- Restore to the original Oracle host
- Restore to an alternate Oracle host

**Note:** You can use the disaster recovery for Oracle testing and development purposes, for example, to validate the Oracle backups on an alternate host.

- Change of the database ID (DBID) of the restored database after disaster recovery
- Relocation of the Oracle data files
- Customization of Oracle startup parameter settings in the spfile of the Oracle database
- Point-in-time restore and recovery, based on time, SCN, or log sequence
- Dry run of the disaster recovery

You can use the PowerProtect Data Manager UI to perform a centralized disaster recovery of an Oracle database including the spfile and control file.

**U**se the **Scope page** to select Disaster recovery option.

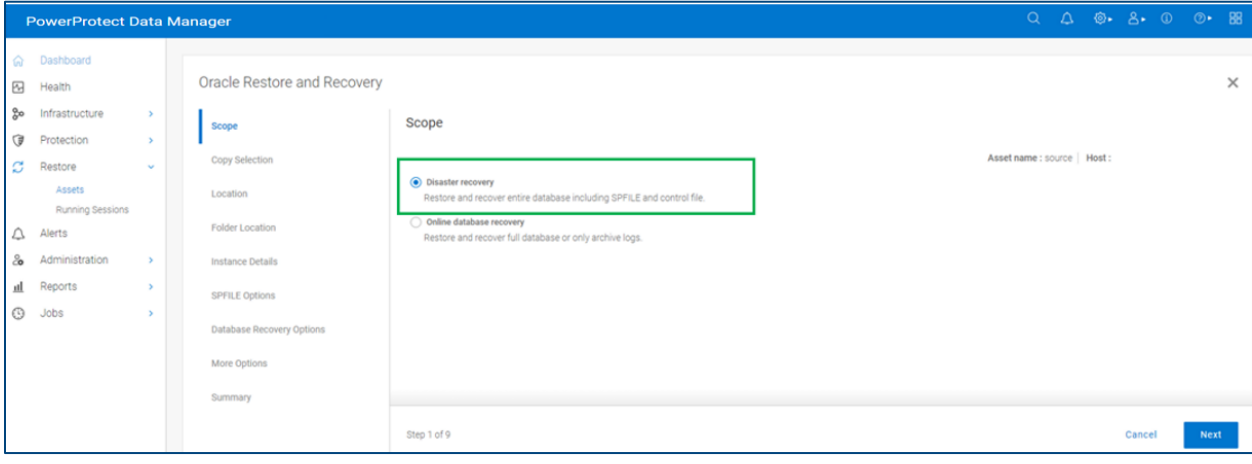

This option restores and recovers the entire database, including the spfile and control file. You can use this option to restore the Oracle database to the original host or to an alternate host with a different database ID (DBID) than the original production host. The restore to the alternate host is usually used for test and development purposes.

Use the **Location page** to select the preferred type of restore.

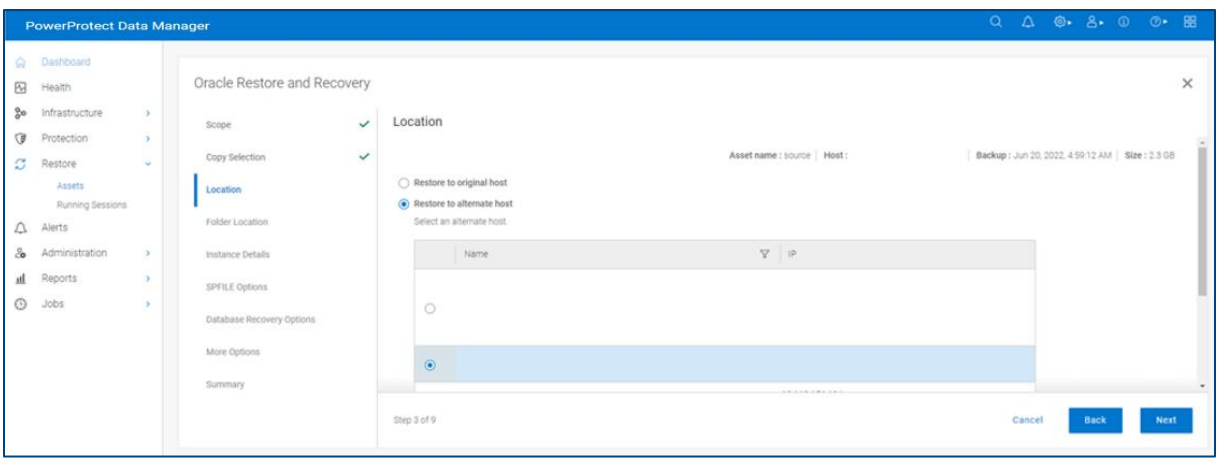

The **Restore to original host** option specifies restoring to the original host with the displayed hostname. If the original host is part of a RAC cluster, select the available node hostname from the list.

The **Restore to alternate host** option specifies restoring to an alternate host. Select the alternate hostname from the list

Use the **Folder Location page** to select one of the following options.

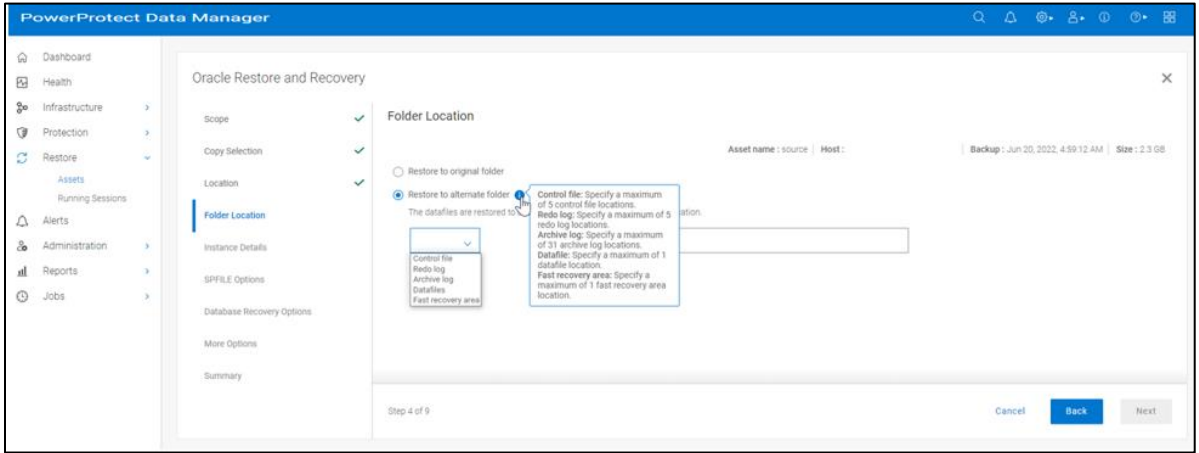

• Restore to original folder

**Note**: When you select to restore the Oracle data files to the original location, the original database is overwritten.

• Restore to alternate folder

To specify an alternate location, select Archive log, Control file, Datafiles, Fast recovery area, or Redo log from the menu, and then type the alternate location in the text box. For each additional alternate location, click the + icon, select the file type from the menu, and type the alternate location in the text box.

Use the **Instance Details page** to specify the required settings:

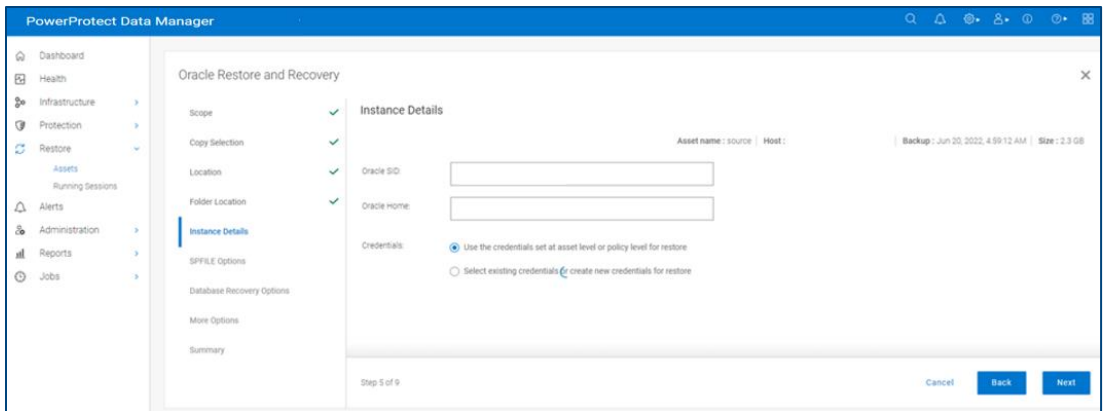

- **Oracle SID:** Enter the Oracle instance system ID (SID) in the text box.
- **Oracle Home**: Enter the valid Oracle home pathname in the text box.

**Note:** The Oracle home pathname must not include a final space or slash (/).

- **Credentials**: Select one of the following options:
	- **-** Use the credentials set at asset level or policy level for restore.

**Note:** Credentials at the asset level take precedence over credentials at the protection policy level.

**-** Select the existing credentials or create new credentials for restore.

Use the **SPFILE Options** page to specify the required settings.

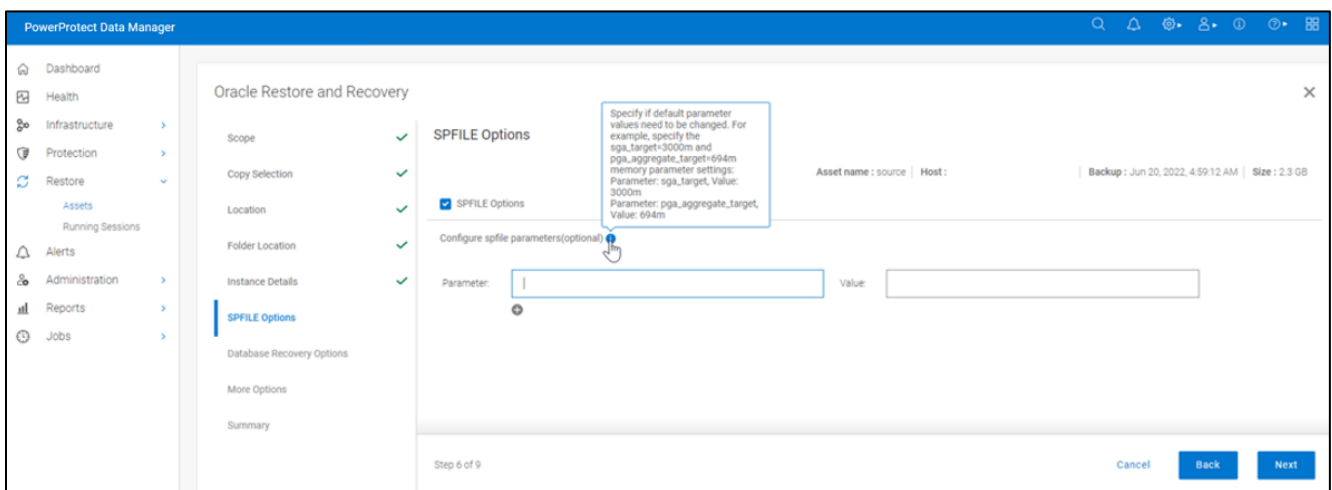

• **SPFILE Options:** Select this option to specify the restore of the spfile during the disaster recovery. This option is selected by default when the selected copy contains the spfile.

**Note:** If you do not select this option to restore the spfile, you must create the spfile manually and start the database instance in no mount mode.

• **Configure SPFILE Parameters**: To change a default spfile parameter setting, type the parameter name in the Parameter text box and the parameter value setting in the **Value** text box. For each

additional parameter setting that you want to change, click the + icon and then type the parameter name and value in the new blank text boxes.

For more details about configuring SPFILE parameters, see the document *[PowerProtect Data Manager](https://dl.dell.com/content/manual46487162-powerprotect-data-manager-19-12-oracle-rman-user-guide.pdf?language=en-us&ps=true)  Oracle RMAN [Agent User Guide](https://dl.dell.com/content/manual46487162-powerprotect-data-manager-19-12-oracle-rman-user-guide.pdf?language=en-us&ps=true)* for detailed steps.

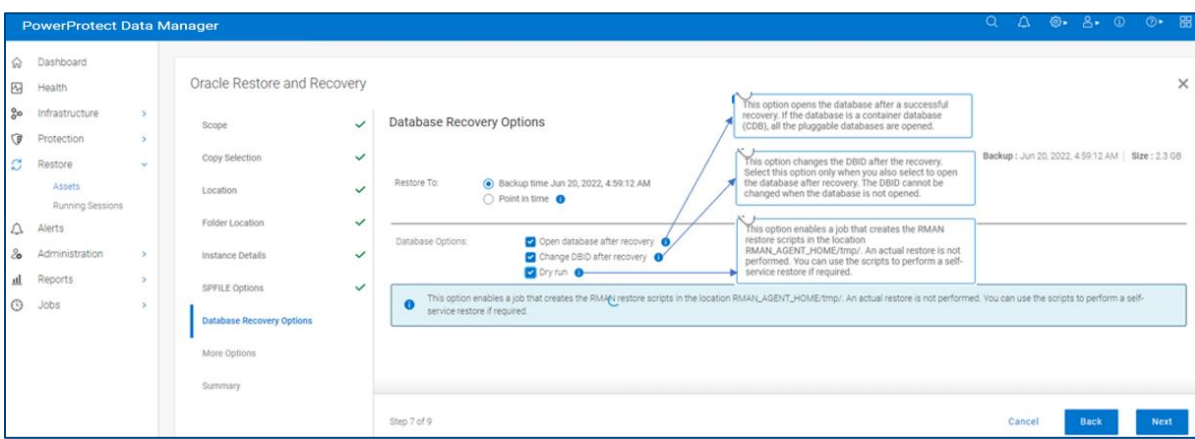

Use the **Database Recovery Options** page to select the required options.

• **Restore To**: Select Backup time (backup end time of selected backup copy) or Point in time.

For **Point in time**, select one of the following options from the menu:

- **- System Change Number:** Type the System Change Number (SCN) in the text box.
- **- Timestamp:** Type the date and time in the text box or click the icon to display a calendar and select the date and time.
- **- Log Sequence**: Type the log sequence in the text box.
- **Database Options**: Select any required options from the list:
	- **- Open database after recovery**: This option opens the database after the recovery. If the database is a container database (CDB), all the pluggable databases are opened.
	- **- Change DBID after recovery**: This option changes the DBID after the recovery. Select this option only when you also select to open the database after the recovery. When the database is unopened, the DBID cannot be changed.

**Note:** When you select the Change DBID after recovery option, the asset is discovered automatically in PowerProtect Data Manager after a successful restore with the DBID change. When you do not select this option, the restored asset is not discovered automatically.

**-** Dry run

Use the **More Options** page to specify the required options.

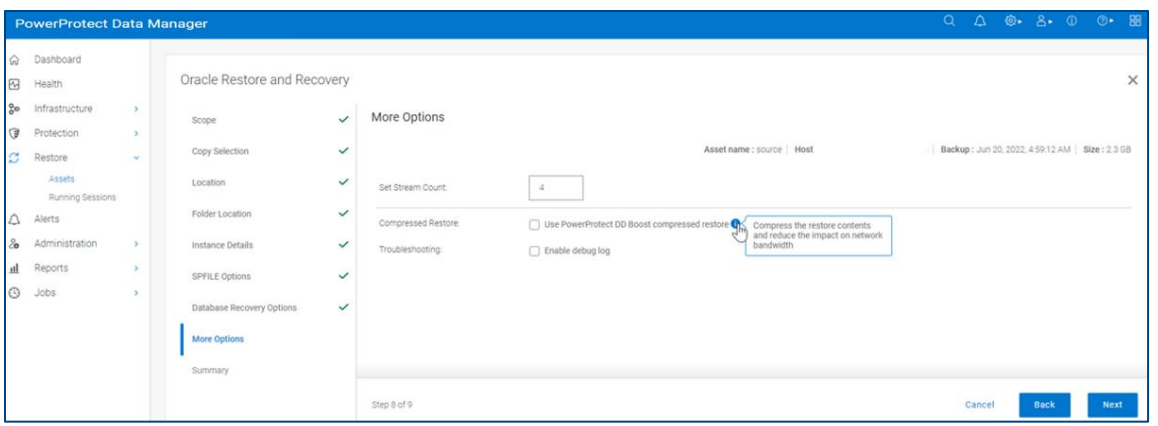

- **Set Stream Count**: Type an integer stream count in the text box, if required. The default stream count is 4. The maximum stream count is 255.
- **Compressed Restore**: To enable restore compression and reduce the impact on the network bandwidth, select Use PowerProtect DD Boost compressed restore.
- **Troubleshooting**: To enable troubleshooting, select Enable debug log.

Centralized Oracle restore and recovery includes the following limitations:

- You cannot perform a cross-OS platform restore.
- You cannot perform a quick recovery.
- You cannot perform a centralized restore of an Oracle backup performed by a stand-alone Oracle RMAN agent before the agent was registered with PowerProtect Data Manager.

#### <span id="page-37-0"></span>1.18 Self-service restores of Oracle databases

You can perform database restores directly to the Oracle application host by using the Oracle RMAN agent or you can restore an Oracle backup of a source client for disaster recovery or for a cross-restore to an alternate client host.

The restore workflow is as follows:

- 1. Oracle DBA starts the restore using RMAN recovery script.
- 2. Oracle RMAN connects to Oracle RMAN Agent and passes the information of assets to be recovered.
- 3. Oracle RMAN agents connects to DD series appliance and requests the data for recovery.
- 4. Data transfer starts from DD series appliance.
- 5. After recovery of database is completed, the script displays the completion status.

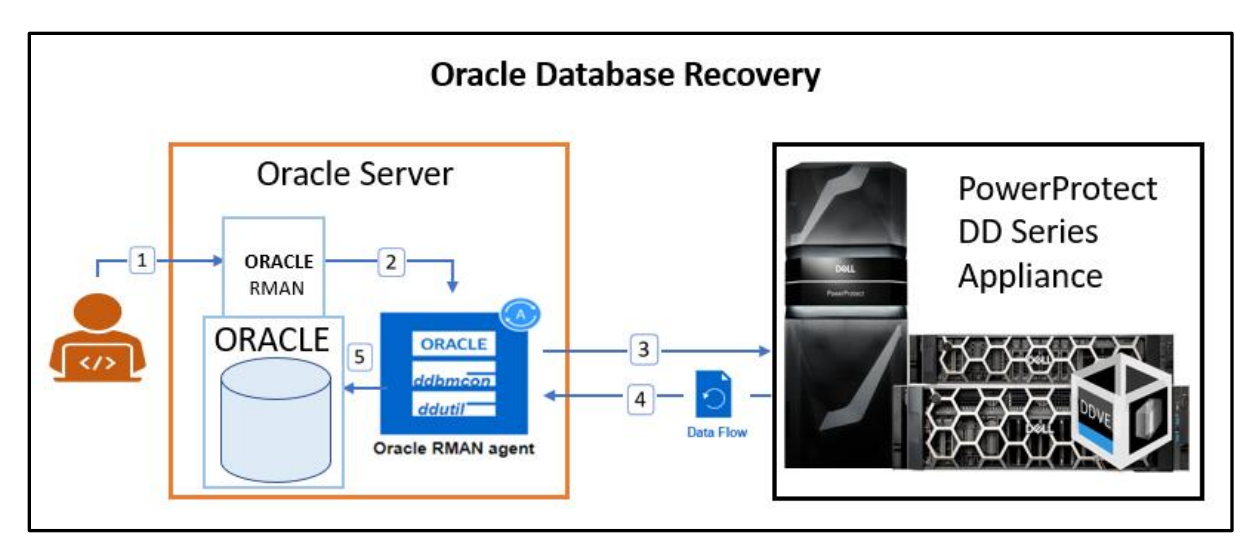

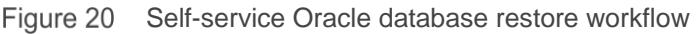

To perform an Oracle database restore, you must prepare the database and then run an RMAN script to restore the data. The *[RMAN documentation](https://docs.oracle.com/cd/E11882_01/backup.112/e10642/rcmcomre.htm#BRADV8152)* provides detailed information about how to prepare the database and create the RMAN restore script. The documentation also describes all the supported restore features.

The following information is required before the Oracle database recovery operation:

- SBT\_LIBRARY: The installation directory of the DD Boost library file libddobk.so. The default installation directory is: \$RMAN\_AGENT\_HOME/lib
- STORAGE UNIT: The name of DD series appliance storage unit, which is created automatically when you add the protection policy. To display the storage units and their assigned databases on the Oracle RMAN agent host, run the  $ddutil -s$  command
- BACKUP HOST: The hostname or IP address of the DD series appliance.
- RMAN\_AGENT\_HOME: The Oracle RMAN Agent software installation directory.

To identify the storage unit and DD hostname, run the  $ddutil -s$  command on the Oracle client. For example, run the following command in the \$RMAN\_AGENT\_HOME/bin directory:

 $/ddutil -s$ 

Specify the storage unit, top-level pathname, and DD hostname in the RMAN restore script.

The following example shows an RMAN script that performs a complete restore of the database to the current time, after the database has been prepared:

```
connect target username/password;
run
set CONFIGURE CONTROLFILE AUTOBACKUP FORMAT FOR DEVICE TYPE 'SBT TAPE' TO './
PLCTLP-4eb04bd9-b825-4e72-b668-14e9aacaa522/%F';
allocate channel c1 type SBT_TAPE parms 'SBT_LIBRARY=rman_agent_home/lib/<br>libddobk.so, ENV=(RMAN_AGENT_HOME=rman_agent_home, STORAGE_UNIT=XYZ, BACKUP_HOST=bu-
ddbealin-17.1ss.emc.com)';
restore database;
recover database;
release channel c1;
```
Figure 21 Restore script

**Note:** To increase the parallelism of the restore, you can allocate more channels.

For detailed steps to restore an Oracle application host or to restore to an alternate host, see *[PowerProtect Data](https://dl.dell.com/content/manual46487162-powerprotect-data-manager-19-12-oracle-rman-user-guide.pdf?language=en-us&ps=true)  [Manager Oracle RMAN Agent User Guide.](https://dl.dell.com/content/manual46487162-powerprotect-data-manager-19-12-oracle-rman-user-guide.pdf?language=en-us&ps=true)*

### <span id="page-39-0"></span>Oracle Data Guard support

Data Guard provides a comprehensive set of services that create, maintain, manage, and monitor one or more standby databases to enable production Oracle databases to survive disasters and data corruption. Data Guard maintains these standby databases as transitionally consistent copies of the production database.

Oracle Data Guard ensures high availability, data protection, and disaster recovery for enterprise data. It is common at large enterprise sites to deploy critical Oracle databases in High Availability mode or Data Guard mode.

### <span id="page-39-1"></span>1.19 Data Guard configuration

Data Guard configuration consists of one primary database and one or more standby databases. The standby databases will be always in sync with the primary database.

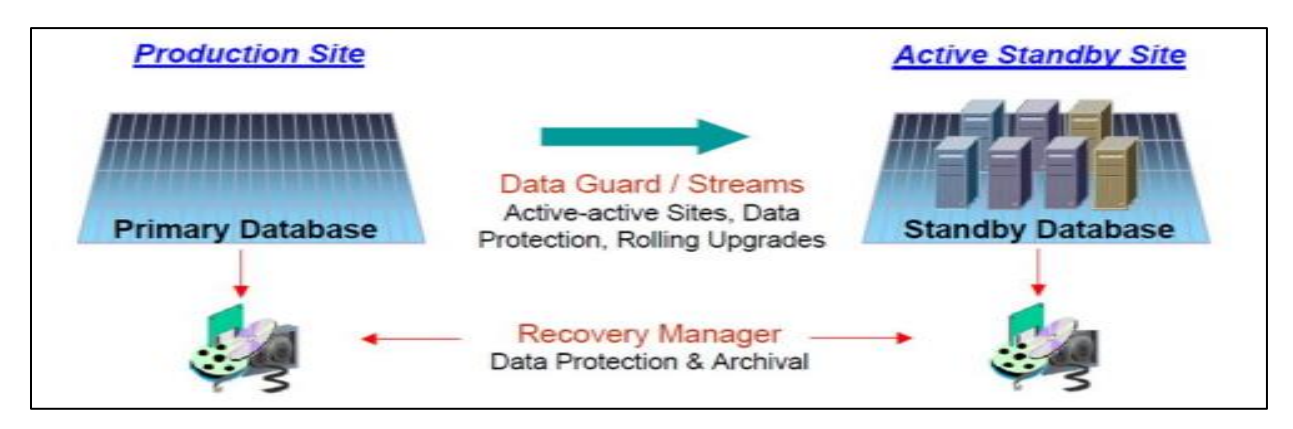

### <span id="page-40-0"></span>1.20 Data Guard: standalone mode support

Starting with version 19.12, Data Manager supports standalone mode assets that simplify the management of primary/standby node protection and recovery for users.

The following are Oracle RAC preferred node UI features:

- The Data Guard asset name is displayed in the format DBNAME(DBUNQIUE)
- The user can use a single instance of Data Manager to protect all Data Guard nodes
- Each database in a Data Guard configuration is considered a separate entity with its individual protection schedule and workflow
- No role or correlation is shown between databases in a Data Guard configuration
- This is supported on both Linux and AIX

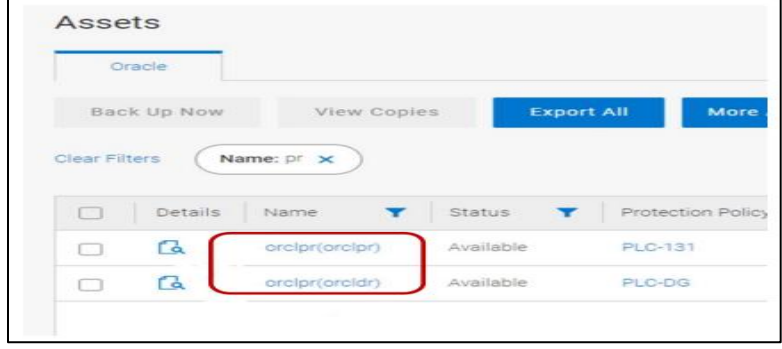

### <span id="page-40-1"></span>1.21 Data Guard: the recovery catalog option

In the Data Guard environment, it is recommended that the user use a recovery catalog to manage the RMAN metadata for all physical databases, including primary and standby databases.

RMAN uses the recovery catalog as the single source of truth for the Data Guard environment. RMAN does not automatically resynchronize every database in the Data Guard environment when connected as TARGET to one database in the environment.

This option is applicable only for centralized protection in an Oracle Data Guard environment. This option resynchronizes the recovery catalog either synchronously or asynchronously with backup copies after each backup.

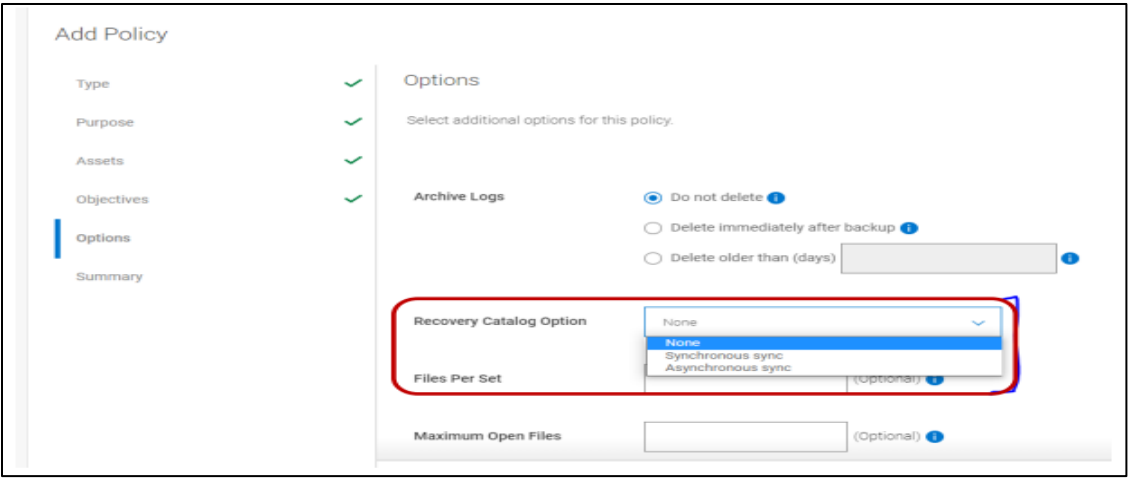

#### <span id="page-41-0"></span>1.22 Data Guard: the disaster recovery option

The disaster recovery option helps to restore the database as either a primary or standby database in a Data Guard configuration to a specified point in time. The user can bring up a standby database using a primary or standby database backup, or bring up a primary database using a primary or standby database backup (by using spfile/pfile).

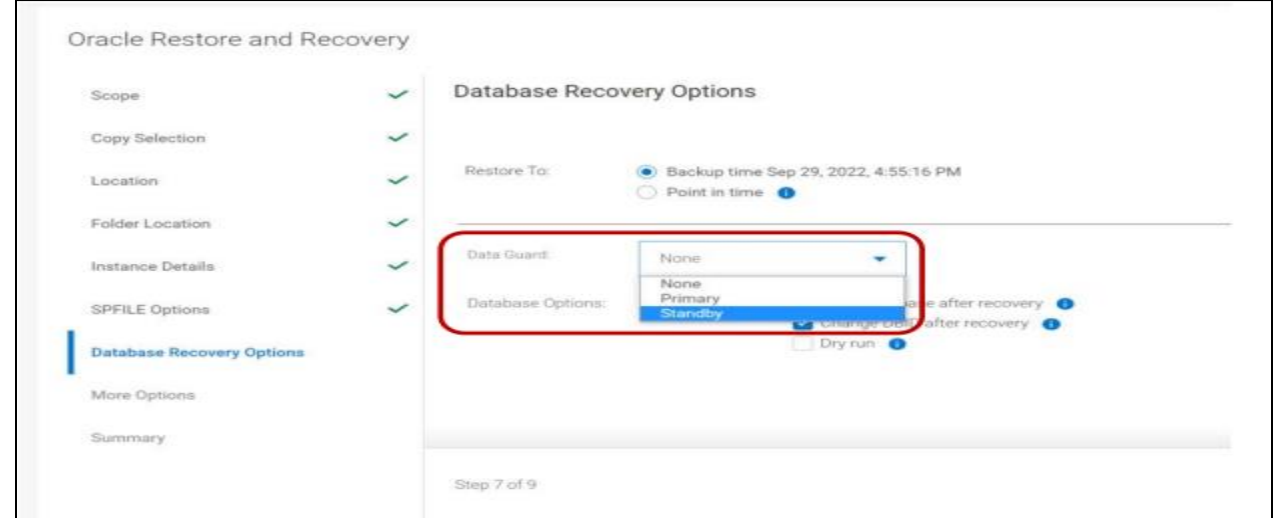

**Note**: After a disaster recovery, have an administrator get the Data Guard in sync.

### <span id="page-41-1"></span>1.23 Data Guard: self-service protection

For self-service protection, synchronize the recovery catalog in separate RMAN sessions at regular intervals to update the recovery catalog with the current metadata from the target database control file.

The user can run the resync catalog command to initiate a full resynchronization of the recovery catalog.

To enable self-service backups for an Oracle RAC Data Guard configuration, add the DB\_UNIQUE\_NAME parameter to the RMAN script ALLOCATE CHANNEL.

# <span id="page-42-0"></span>Replication and DD Cloud Tier

During the protection policy creation self-service or centralized, you can add the replication to a remote PowerProtect DD series appliance as the replication target.

In a protection policy, click **Replicate** next to **Primary Backup**, **Primary Retention**, or **Extend Retention**. An entry for **Replicate** is created to the right of the primary or extended retention backup schedule. Under **Replicate**, click **Add**. The **Add Replication** dialog appears.

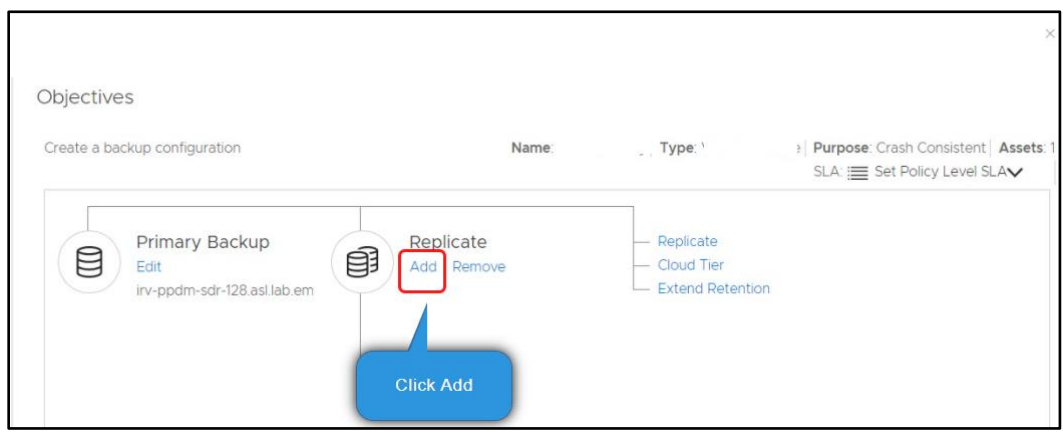

Figure 22 Replication configuration

Complete the schedule details in the **Add Replication** dialog and click **Save** to save your changes.

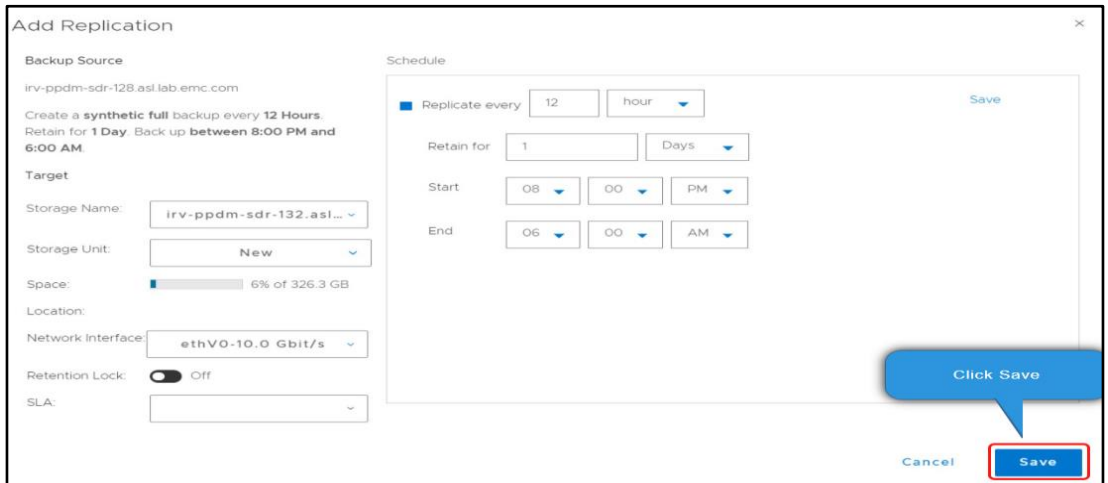

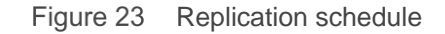

Data Manager cloud tier feature works in tandem with the DD Cloud Tier feature to move Data Manager backups from DD series appliance to the cloud. This provides long-term storage of Data Manager backups by seamlessly and securely tiering data to the cloud. From the Data Manager UI, you configure cloud tier to move Data Manager backups from DD series appliance to the cloud, and you can perform seamless recovery of these backups. DD series appliance cloud storage units must be preconfigured on the DD series appliance before they are configured for cloud tier in the Data Manager UI. The *[PowerProtect Data Manager](https://dl.dell.com/content/manual45370016-powerprotect-data-manager-19-12-administration-and-user-guide.pdf?language=en-us&ps=true) Administration Guide* provides more information.

Both Oracle centralized and self-service protection policies support cloud tiering. You can create the cloud tier schedule from both primary and replication stages. Schedules must have a minimum weekly recurrence and a retention time of 14 days or greater. Ensure that the DD series appliance is set up for cloud tiering and follow the below step:

1. Click **Cloud Tier** next to **Primary Backup** or **Extend Retention,** or if adding a cloud stage for a replication schedule that you have added, click **Cloud Tier** under **Replicate**. An entry for **Cloud Tier**  is created to the right of the primary or extended retention backup schedule, or below the replication schedule.

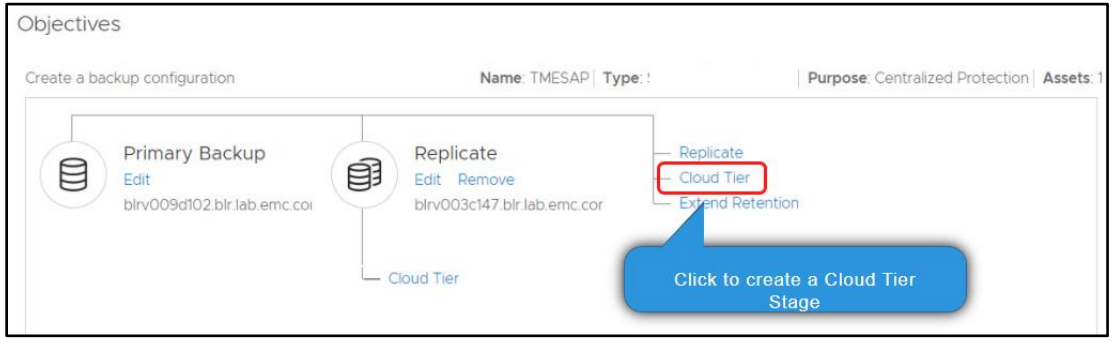

Figure 24 Cloud Tier Configuration

2. Under the entry for **Cloud Tier**, click **Add**.

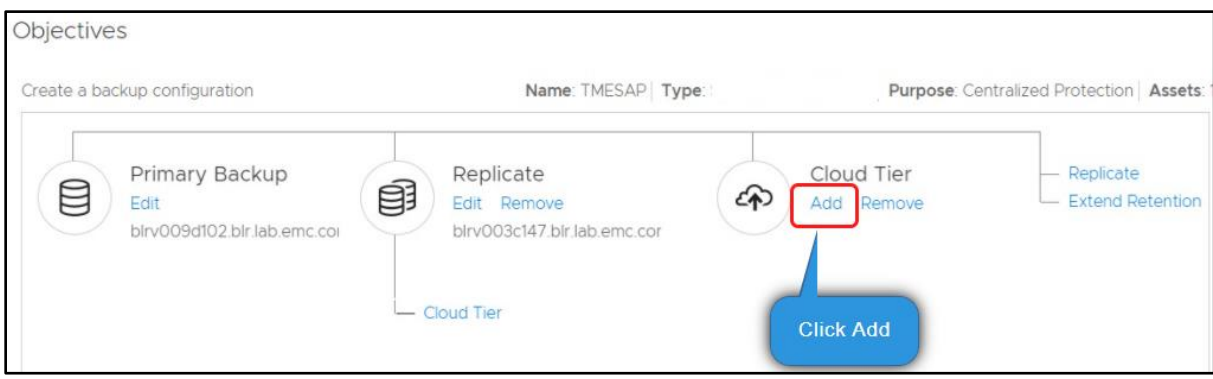

Figure 25 Cloud Tier Configuration

3. The **Add Cloud Tier Backup** dialog appears, with summary schedule information for the parent node to indicate whether you are adding this cloud tier stage for the primary backup schedule, the extended retention backup schedule, or the replication schedule.

Complete the schedule details in the **Add Cloud Tier Backup** dialog, and click **Save** to save your changes.

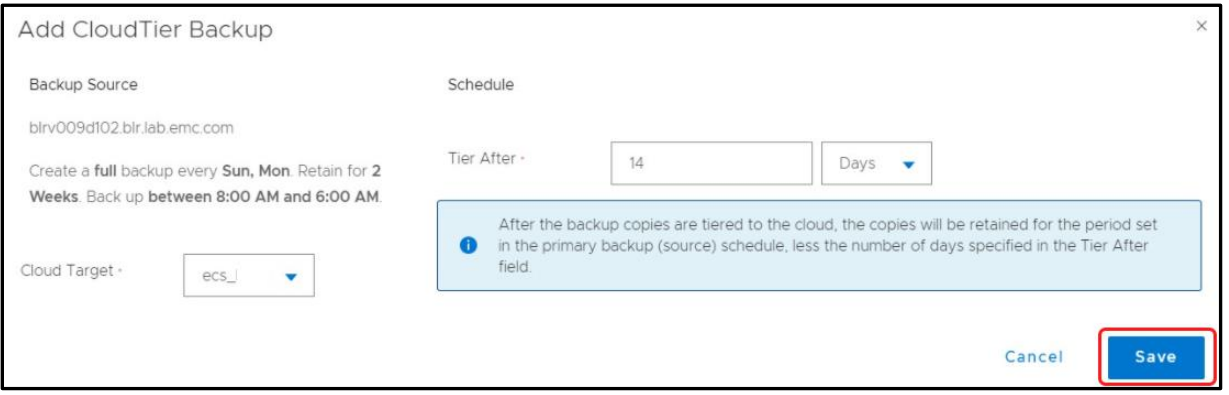

#### Figure 26 Cloud Tier Configuration

4. The Protection Policy Summary Lists **Replicate** and **Cloud Tier**.

| Summary    |                                        |   |                                          |                    |                                           |                                                                       |      |
|------------|----------------------------------------|---|------------------------------------------|--------------------|-------------------------------------------|-----------------------------------------------------------------------|------|
|            | Review selections before backing up    |   | Name:                                    |                    |                                           | Type: SAP HANA Database   Purpose: Centralized Protection   Assets: 1 |      |
|            | Assets: 1 Asset(s)                     |   |                                          |                    |                                           |                                                                       | Edit |
| Objectives |                                        |   |                                          |                    |                                           |                                                                       | Edit |
|            |                                        |   |                                          |                    |                                           |                                                                       |      |
| 目          | Primary<br>blrv009d102.blr.lab.emc.cor | e | Replicate<br>blrv003c147.blr.lab.emc.cor | $\widehat{\infty}$ | Cloud Tier<br>blrv009d102.blr.lab.emc.col |                                                                       |      |
|            | View                                   |   | View                                     |                    | View                                      |                                                                       |      |

Figure 27 Replication and DD Cloud Tier

# <span id="page-45-0"></span>A Technical support and resources

[Dell.com/support](http://www.dell.com/support) is focused on meeting customer needs with proven services and support.

The [Data Protection Info Hub](https://infohub.delltechnologies.com/t/data-protection-38/) provides expertise that helps to ensure customer success with Dell data protection products.

### <span id="page-45-1"></span>A.1 Related resources

- [PowerProtect Data Manager for Oracle RMAN agent User Guide](https://dl.dell.com/content/manual46487162-powerprotect-data-manager-19-12-oracle-rman-user-guide.pdf?language=en-us&ps=true)
- [PowerProtect Data Manager Administration and User Guide](https://dl.dell.com/content/manual45370016-powerprotect-data-manager-19-12-administration-and-user-guide.pdf?language=en-us&ps=true)
- PowerProtect Data [Manager Deployment Guide](https://dl.dell.com/content/manual46456801-powerprotect-data-manager-19-12-deployment-guide.pdf?language=en-us&ps=true)
- [DDOS Administration Guide](https://dl.dell.com/content/manual54847299-ddos-7-9-administration-guide.pdf?language=en-us&ps=true)

**PowerProtect Data Manager E-LAB Navigator**: Provides compatibility information, including specific software and hardware configurations that PowerProtect Data Manager supports. To access E-LAB Navigator, go to [PowerProtect Data Manager Compatibility Matrix.](https://elabnavigator.emc.com/eln/modernHomeDataProtection#contHeading0)